4-446-737-**11**(1) (FR)

# **SONY**

# Système Home Cinema Blu-ray Disc™/DVD

Mode d'emploi

 $\overline{\phantom{a}}$ 

# **AVERTISSEMENT**

N'installez pas l'appareil dans un espace confiné comme dans une bibliothèque ou un meuble encastré.

Pour éviter tout risque d'incendie, ne couvrez pas les orifices de ventilation de cet appareil avec des papiers journaux, des nappes, des rideaux, etc.

N'exposez pas l'appareil à des sources de flammes nues (notamment des bougies allumées).

Pour réduire le risque d'incendie ou d'électrocution, n'exposez pas cet appareil à des éclaboussures ou des gouttes d'eau et ne posez pas dessus des objets remplis de liquides, notamment des vases.

N'exposez pas les batteries ou un appareil contenant des batteries à une chaleur excessive, notamment aux rayons directs du soleil ou à des flammes.

Pour éviter de vous blesser, cet appareil doit être convenablement fixé au sol/mur dans le respect des instructions d'installation. N'utilisez pas l'appareil à l'extérieur.

# **ATTENTION**

L'utilisation d'instruments optiques avec ce produit augmente les risques pour les yeux. Le faisceau laser utilisé dans ce Système Home Cinema Blu-ray Disc/DVD étant dangereux pour les yeux, n'essayez pas de démonter le châssis.

Confiez l'entretien ou les réparations à un technicien qualifié uniquement.

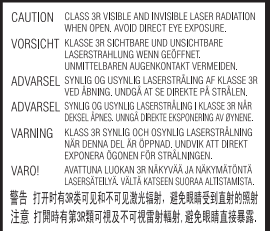

Cet appareil fait partie des produits CLASS 3R LASER. Un rayonnement laser visible et invisible est émis lors de l'ouverture du boîtier protecteur du laser ; évitez donc toute exposition directe des yeux. Cette indication est située sur le boîtier protecteur du laser, à l'intérieur.

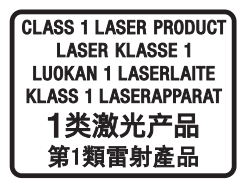

Cet appareil fait partie des produits CLASS 1 LASER. Cette indication figure à l'extérieur, au dos de l'appareil. La plaque signalétique se trouve à l'extérieur, sur le dessous de l'appareil.

# **Pour les clients en Europe**

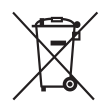

**Traitement des appareils électriques et électroniques en fin de vie (Applicable dans les pays de l'Union Européenne et dans les autres pays européens disposant de systèmes de collecte sélective)** 

Ce symbole, apposé sur le produit ou sur son emballage, indique que ce produit ne doit pas être traité comme un simple déchet ménager. Il doit être remis à un point de collecte approprié pour le recyclage des équipements électriques et électroniques. En vous assurant que ce produit est mis au rebut de façon appropriée, vous participez activement à la prévention des conséquences négatives que son mauvais traitement pourrait provoquer sur l'environnement et la santé humaine. Le recyclage des matériaux contribue par ailleurs à la préservation des ressources naturelles. Pour toute information supplémentaire au sujet du recyclage de ce produit, vous pouvez contacter votre municipalité, votre déchetterie ou le magasin où vous avez acheté le produit.

Europe uniquement

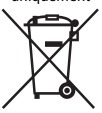

**Mise au rebut des piles et accumulateurs usagés (applicable dans les pays de l'Union Européenne et aux autres pays européens disposant de systèmes de collecte sélective)**

Ce symbole, apposé sur les piles et accumulateurs ou sur les emballages, indique que les piles et accumulateurs fournis avec ce produit ne doivent pas être traités comme de simples déchets ménagers.

Sur certains types de piles, ce symbole apparaît parfois combiné avec un symbole chimique. Les symboles pour le mercure (Hg) ou le plomb (Pb) sont ajoutés lorsque ces piles contiennent plus de 0,0005 % de mercure ou 0,004 % de plomb.

En vous assurant que ces piles et accumulateurs sont mis au rebut de façon appropriée, vous participez activement à la prévention des conséquences négatives que leur traitement inapproprié pourrait avoir sur lenvironnement et sur la santé humaine. Le recyclage des matériaux contribue par ailleurs à la préservation des ressources naturelles.

Pour les produits qui, pour des raisons de sécurité, de performance ou dintégrité de données nécessitent une connexion permanente à une pile ou à un accumulateur, il conviendra de vous rapprocher dun service technique qualifié pour effectuer son remplacement.

En rapportant votre appareil électrique en fin de vie à un point de collecte approprié, vous vous assurez que la pile ou laccumulateur incorporé sera traité correctement.

Pour tous les autres cas de figure et afin denlever les piles ou accumulateurs en toute sécurité de votre appareil, reportez-vous à la section correspondante. Rapportez les piles ou accumulateurs usagés au point de collecte approprié pour le recyclage.

Pour toute information supplémentaire au sujet du recyclage de ce produit ou des piles et accumulateurs, vous pouvez contacter votre municipalité, votre déchetterie ou le magasin où vous avez acheté le produit.

#### **Avis aux clients : les informations suivantes ne concernent que les équipements vendus dans les pays appliquant les directives de l'UE.**

Ce produit a été fabriqué par ou au nom de Sony Corporation, 1-7-1 Konan Minato-ku Tokyo, 108-0075 Japon. Toute question relative à la conformité de ce produit vis-à-vis de la législation de l'Union Européenne doit être adressée au représentant agréé, Sony Deutschland GmbH,

Hedelfinger Strasse 61, 70327 Stuttgart, Allemagne. Pour toute question relative au SAV ou à la garantie, merci de bien vouloir vous référer aux coordonnées fournies dans les documents relatifs au SAV ou la garantie.

Par le présent document, Sony Corp. déclare que cet appareil est conforme aux principales exigences et autres clauses pertinentes de la directive 1999/5/CE.

Pour plus d'informations, accédez à l'URL suivante : http://www.compliance.sony.de/

# $\epsilon$

# **Précautions**

Cet équipement a été testé à l'aide d'un câble de raccordement de moins de 3 mètres et déclaré conforme aux normes définies dans la directive CEM. (Modèles d'Europe uniquement)

# **Sources d'alimentation**

- L'unité n'est pas déconnectée du secteur tant qu'elle reste branchée à la prise de courant, même si l'unité proprement dite a été mise hors tension.
- Comme la prise secteur sert à déconnecter l'unité du secteur, reliez l'unité à une prise de courant accessible. Si vous remarquez une anomalie sur l'unité, débranchez immédiatement la prise secteur.

# **A propos du visionnage d'images vidéo 3D**

Certaines personnes peuvent ressentir une gêne (mal aux yeux, fatigue ou nausée, par exemple) lorsqu'elles regardent des images vidéo 3D. Sony conseille à tous les spectateurs de marquer des pauses régulières lorsqu'ils regardent des images vidéo 3D. La durée et la fréquence de ces pauses nécessaires varient selon les individus. Vous devez déterminer ce qui vous convient le mieux. Si vous éprouvez la moindre gêne, vous devez cesser de regarder des images vidéo 3D jusqu'à ce qu'elle ait disparu. Consultez un médecin si vous le jugez nécessaire. Vous devez aussi consulter (i) le mode d'emploi et/ou message de mise en garde de tout autre appareil utilisé avec ce produit ou de tout contenu du Blu-ray Disc lu avec celui-ci et (ii) notre site Web (http://esupport.sony.com/) pour obtenir les informations les plus récentes à ce sujet. La vision des jeunes enfants (tout particulièrement de ceux de moins de six ans) est toujours en cours de développement. Consultez un médecin (tel qu'un pédiatre ou un ophtalmologue) avant de laisser des jeunes enfants regarder des images vidéo 3D. Les adultes doivent surveiller les jeunes enfants pour s'assurer qu'ils respectent les recommandations ci-dessus.

# **Protection contre la copie**

• Tenez compte des systèmes avancés de protection de contenu utilisés à la fois sur les Blu-ray Disc et sur les DVD. Ces systèmes, appelés AACS (Advanced Access Content System) et CSS (Content Scramble System), peuvent contenir certaines restrictions relatives à la lecture, à la sortie analogique ou à d'autres fonctions similaires. Le fonctionnement de ce produit et les restrictions imposées peuvent varier selon la date d'achat, car le comité de direction de l'AACS peut adopter ou modifier ses règles de restriction au-delà de cette date.

• Avis Cinavia

Ce produit utilise la technologie Cinavia pour limiter l'utilisation de copies non autorisées de certains films et vidéos commerciaux et de leur plage audio. Lorsque l'utilisation interdite d'une copie non autorisée est détectée, un message s'affiche et la lecture ou la copie est alors interrompue. Pour plus d'informations sur la technologie Cinavia, consultez le Centre Cinavia d'information des consommateurs en ligne sur http://www.cinavia.com. Pour obtenir des informations supplémentaires sur Cinavia, envoyez une lettre en indiquant votre adresse à : Cinavia Consumer Information Center, P.O. Box 86851, San Diego, CA, 92138, Etats-Unis.

### **Droits d'auteur et marques commerciales**

- Ce système dispose du décodeur Dolby\* Digital ainsi que du DTS\*\* Digital Surround System.
	- Fabriqué sous licence de Dolby Laboratories. Dolby et le symbole double D sont des marques commerciales de Dolby Laboratories.
	- \*\* Fabriqué sous licence des numéros de brevets américains : 5956674 ; 5974380 ; 6226616 ; 6487535 ; 7212872 ; 7333929 ; 7392195 ; 7272567 et autres brevets américains et internationaux déposés ou en attente. DTS-HD, le symbole et DTS-HD ainsi que le symbole sont des marques déposées de DTS, Inc. Ce produit intègre un logiciel. © DTS, Inc. Tous droits réservés.
- Ce système intègre la technologie High-Definition Multimedia Interface (HDMI™). Les termes HDMI et HDMI High-Definition Multimedia Interface, ainsi que le logo HDMI sont des marques commerciales ou des marques déposées de HDMI Licensing LLC aux États-Unis et dans d'autres pays.
- Java est une marque d'Oracle et/ou de ses filiales.
- « DVD logo » est une marque commerciale de DVD Format/Logo Licensing Corporation.
- « Blu-ray Disc », « Blu-ray », « Blu-ray 3D », « BD-LIVE », « BONUSVIEW » et les logos sont des marques commerciales de la Blu-ray Disc Association.
- Les logos « Blu-ray Disc », « DVD+RW », « DVD-RW », « DVD+R », « DVD-R », « DVD VIDEO » et « CD » sont des marques commerciales.
- « BRAVIA » est une marque commerciale de Sony Corporation.
- « AVCHD 3D/Progressive » et le logo « AVCHD 3D/Progressive » sont des marques commerciales de Panasonic Corporation et Sony Corporation.
- « XMB » et « xross media bar » sont des marques commerciales de Sony Corporation et Sony Computer Entertainment Inc.
- « PlayStation » est une marque déposée de Sony Computer Entertainment Inc.
- « Sony Entertainment Network logo » et « Sony Entertainment Network » sont des marques commerciales de Sony Corporation.
- La technologie de reconnaissance des données audio/vidéo et les données associées sont fournies par Gracenote®. Gracenote constitue la norme de l'industrie en matière de technologie de reconnaissance musicale et de fourniture de contenus connexes. Pour plus d'informations, visitez www.gracenote.com.

Les données sur CD, DVD, Blu-ray Disc et celles associées aux morceaux de musique et aux vidéos sont fournies par Gracenote, Inc., copyright © 2000-date actuelle Gracenote. Gracenote Software, copyright © 2000-date actuelle Gracenote. Ce produit et ce service sont protégés par un ou plusieurs brevets appartenant à Gracenote. Pour obtenir une liste non exhaustive des brevets Gracenote en vigueur, visitez le site Web de Gracenote. Gracenote, CDDB, MusicID, MediaVOCS, le logo et le graphisme Gracenote ainsi que le logo « Powered by Gracenote » sont une marque commerciale ou une marque déposée de Gracenote, Inc. aux Etats-Unis et/ou dans d'autres pays.

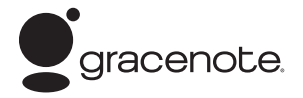

- Wi-Fi $^{\circledR}$ , Wi-Fi Protected Access $^{\circledR}$ et Wi-Fi Alliance® sont des marques déposées de Wi-Fi Alliance.
- Wi-Fi CERTIFIED™, WPA™, WPA2™ et Wi-Fi Protected Setup™ sont des marques de Wi-Fi Alliance.
- Le repère N est une marque commerciale ou une marque déposée de NFC Forum, Inc. aux Etats-Unis et dans d'autres pays.
- Android est une marque commerciale de Google Inc.
- Le terme et les logos *Bluetooth*® sont des marques déposées appartenant à Bluetooth SIG, Inc. et tout usage de ces marques par Sony Corporation s'inscrit dans le cadre d'une licence. Les autres marques commerciales et noms de marques appartiennent à leurs propriétaires respectifs.
- Technologie d'encodage audio MPEG Layer-3 et brevets concédés sous licence par Fraunhofer IIS et Thomson.
- Ce produit intègre une technologie propriétaire sous licence de Verance Corporation et est protégé par le brevet américain 7369677 et d'autres brevets américains et internationaux déposés ou en attente, ainsi que par des droits d'auteur. Certains aspects de cette technologie font également l'objet de la protection du secret de fabrication. Cinavia est une marque de Verance Corporation. Copyright 2004-2010 Verance Corporation. Tous droits réservés par Verance. Tout désassemblage ou ingénierie inverse est interdit.

• Windows Media est une marque déposée ou une marque commerciale de Microsoft Corporation aux Etats-Unis et/ ou dans d'autres pays. Ce produit est protégé par certains droits de propriété intellectuelle de Microsoft Corporation. L'utilisation ou la distribution de cette technologie en dehors du cadre de ce produit est interdite sans une licence concédée par Microsoft ou une filiale autorisée de Microsoft. Les propriétaires de contenus utilisent la technologie d'accès aux contenus Microsoft<sup>®</sup> PlayReady™ afin de protéger leur propriété intellectuelle, y compris le contenu protégé par les droits d'auteur. Cet appareil utilise la technologie PlayReady pour accéder à des contenus protégés par PlayReady et/ou des contenus protégés par WMDRM. Si l'appareil échoue dans l'application correcte des limitations imposées à l'utilisation des contenus, les propriétaires de contenus peuvent exiger de Microsoft qu'il révoque la capacité de l'appareil à consommer des contenus protégés par PlayReady. La révocation ne doit pas affecter les contenus non protégés ou les contenus protégés par d'autres technologies d'accès aux contenus. Les propriétaires de contenus peuvent exiger que vous effectuiez une mise à niveau de PlayReady en vue d'accéder à leurs contenus. Si vous refusez cette mise à niveau, vous ne pouvez plus accéder aux contenus qui l'exigent.

- DLNA™, le logo DLNA et DLNA CERTIFIED™ sont des marques commerciales, des marques de service ou des marques de certification de Digital Living Network Alliance.
- Opera® Devices SDK d'Opera Software ASA. Copyright 1995-2013 Opera Software ASA. Tous droits réservés.

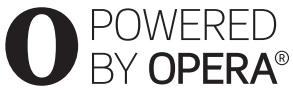

- Toutes les autres marques sont la propriété de leurs propriétaires respectifs.
- Les autres noms de systèmes ou de produits sont généralement des marques ou des marques déposées des fabricants. Les symboles ™ et ® ne sont pas indiqués dans ce document.

# **Informations sur la licence utilisateur final**

### **Contrat de licence utilisateur final Gracenote®**

Cet appareil ou application contient un logiciel de Gracenote, Inc., de Emeryville, Californie (« Gracenote »). Le logiciel Gracenote (« Logiciel Gracenote ») permet à cette application de procéder à l'identification des disques et/ou des fichiers afin d'obtenir des données sur la musique telles que le nom, l'artiste, la plage et le titre (« Données Gracenote ») à partir de serveurs en ligne ou de bases de données intégrées (collectivement, « Serveurs Gracenote ») et d'effectuer d'autres actions. Vous pouvez utiliser les Données Gracenote uniquement via les fonctions de cet appareil ou application prévues à cette fin.

Vous consentez à utiliser les Données, le Logiciel et les Serveurs Gracenote uniquement à des fins personnelles et non commerciales. Vous acceptez de ne pas partager, copier, transférer ni transmettre le Logiciel Gracenote ou toute Donnée Gracenote à la faveur d'un tiers. VOUS CONSENTEZ A NE PAS UTILISER NI EXPLOITER LES DONNEES, LE LOGICIEL OU LES SERVEURS GRACENOTE, SAUF COMME EXPRESSEMENT AUTORISE PAR LE PRESENT CONTRAT.

Toute violation de ces mesures entraînera la suspension de vos droits d'utilisation non exclusifs des Données, du Logiciel et des Serveurs Gracenote. En cas de suspension de licence, vous acceptez de cesser toute utilisation des Données, du Logiciel et des Serveurs Gracenote. Gracenote se réserve tous les droits relatifs aux Données, au Logiciel et aux Serveurs Gracenote, y compris tous les droits de propriété. Gracenote ne vous rémunérera en aucun cas pour les informations que vous lui fournissez. Vous acceptez que Gracenote, Inc. fasse valoir ses droits en vertu du présent Contrat, directement contre vous et en son propre nom.

Le service Gracenote utilise un identifiant unique pour assurer le suivi des requêtes à des fins statistiques. Un tel identifiant numérique attribué de façon aléatoire permet au service Gracenote de calculer le nombre de requêtes tout en respectant votre anonymat. Pour plus d'informations, consultez la page Web relative à la politique de confidentialité Gracenote du service Gracenote.

Le logiciel Gracenote ainsi que chaque élément des données Gracenote sont exploités sous licence « EN L'ETAT ». Gracenote n'affirme ni ne garantie, de manière expresse ou implicite, que les Données Gracenote provenant des Serveurs Gracenote sont exactes. Gracenote se réserve le droit de supprimer des données des Serveurs Gracenote ou de modifier les catégories de données pour toute raison jugée suffisante par Gracenote. Gracenote ne peut garantir que le Logiciel ou les Serveurs Gracenote sont exempts d'erreurs ou que le fonctionnement du Logiciel ou des Serveurs Gracenote ne sera pas interrompu. Gracenote n'est pas dans l'obligation de vous fournir les nouvelles catégories ou nouveaux types de données supplémentaires ou améliorés que Gracenote peut fournir dans le futur et est libre de cesser ses services à tout moment.

GRACENOTE N'ACCORDE AUCUNE GARANTIE EXPRESSE OU IMPLICITE, Y COMPRIS, SANS EXCLURE D'AUTRES MOTIFS, LES GARANTIES IMPLICITES DE QUALITÉ MARCHANDE, D'ADAPTATION A UN USAGE PARTICULIER, DE TITRE ET D'ABSENCE DE CONTREFAÇON. GRACENOTE NE GARANTIT PAS LES RÉSULTATS QUI SERONT OBTENUS PAR VOTRE UTILISATION DU LOGICIEL GRACENOTE OU DE TOUT AUTRE SERVEUR GRACENOTE. GRACENOTE NE SERA EN AUCUN CAS TENU RESPONSABLE DE TOUT DOMMAGE INDIRECT OU ACCIDENTEL, OU DE TOUTE PERTE DE PROFITS OU DE REVENUS.

© Gracenote, Inc. 2009

# <span id="page-6-0"></span>**A propos de ce mode d'emploi**

- Les instructions contenues dans le présent mode d'emploi décrivent les commandes de la télécommande. Vous pouvez également utiliser les commandes de l'unité, si elles portent le même nom ou un nom analogue à celles de la télécommande.
- Dans ce mode d'emploi, le terme « disque » est utilisé pour désigner de manière générale les BD, DVD ou CD, sauf indication contraire dans le texte ou les illustrations.
- Certaines illustrations sont des dessins conceptuels qui peuvent être différents des produits effectivement commercialisés.
- Les éléments affichés sur l'écran TV peuvent varier suivant la région.
- Le réglage par défaut est souligné.

# **Table des matières**

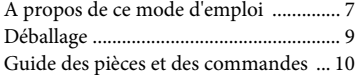

# **[Préparatifs](#page-13-0)**

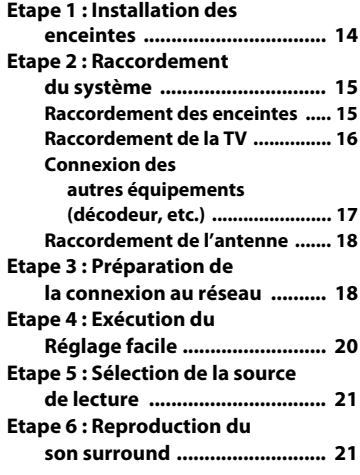

# **[Lecture](#page-22-0)**

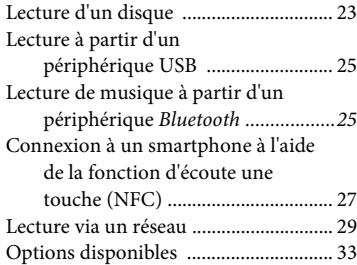

# **[Réglage du son](#page-34-0)**

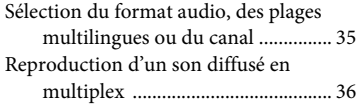

# **[Tuner](#page-35-1)**

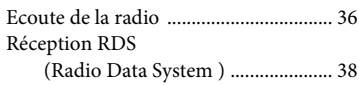

# **[Autres opérations](#page-37-1)**

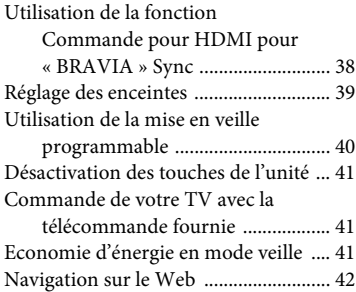

# **[Sélections et réglages](#page-43-0)**

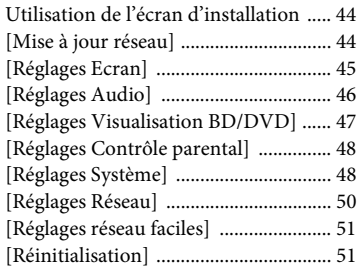

# **Informations [complémentaires](#page-51-0)**

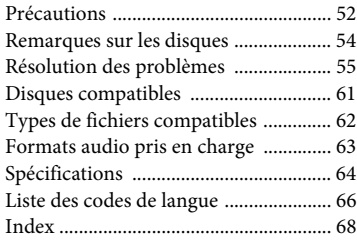

# <span id="page-8-0"></span>**Déballage**

- Guide d'installation rapide
- Guide de référence
- Télécommande (1)
- Piles R6 (AA) (2)
- Antenne fil FM (1)

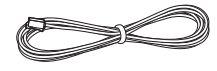

• Enceintes avant (2)

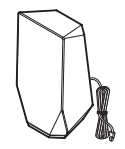

• Caisson de basses (1)

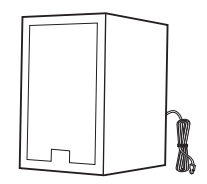

# <span id="page-9-0"></span>**Guide des pièces et des commandes**

<span id="page-9-1"></span>Pour plus d'informations, reportez-vous aux pages indiquées entre parenthèses.

# **Façade**

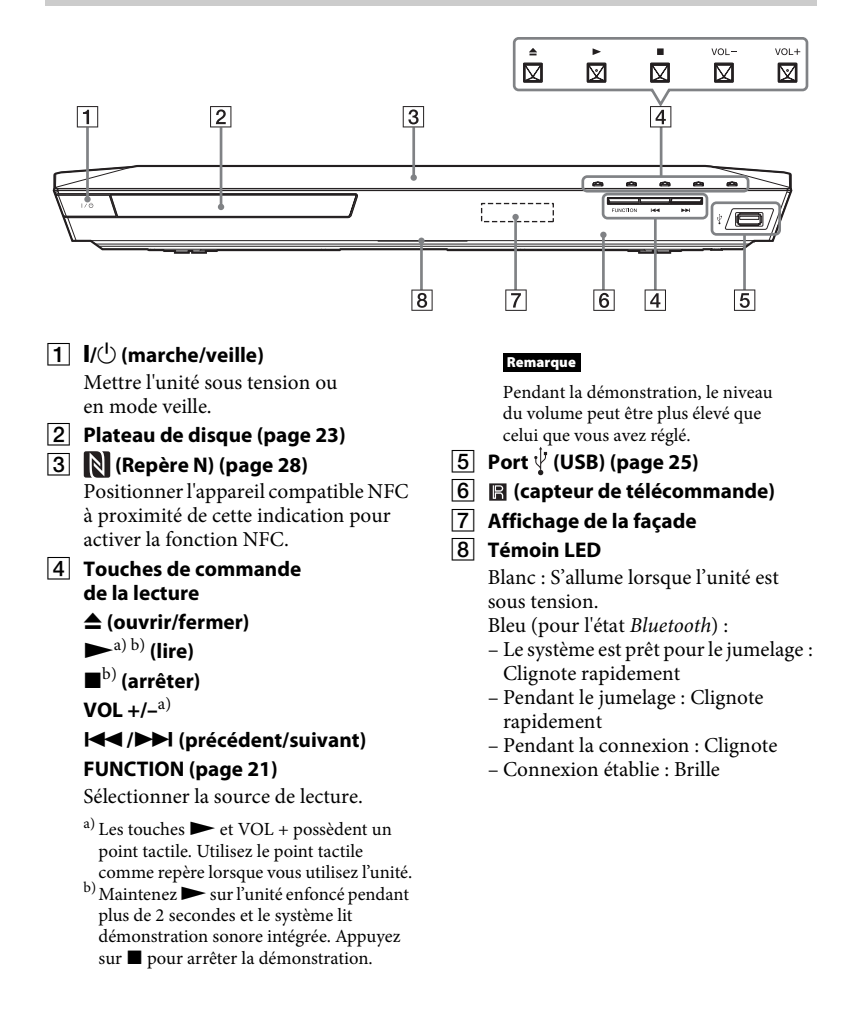

# <span id="page-10-0"></span>**Témoins de l'affichage de la façade**

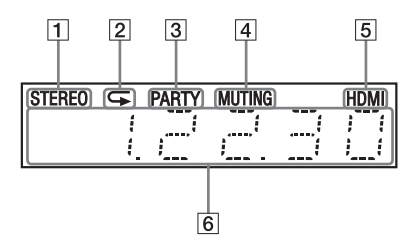

- A **S'allume lorsque du son stéréo est capté. (Radio uniquement)**
- B **S'allume lorsque la lecture répétée est activée.**
- C **S'allume lorsque le système lit des données à l'aide de la fonction PARTY STREAMING.**
- D **S'allume lorsque le son est coupé.**
- E **S'allume quand la prise HDMI (OUT) est correctement connectée à un équipement conforme à HDCP (High-bandwidth Digital Content Protection) avec entrée HDMI ou DVI (Digital Visual Interface).**

### F **Affiche l'état du système, notamment la fréquence radio, etc.**

Lorsque vous appuyez sur DISPLAY, les informations sur le flux/l'état de décodage s'affichent si la fonction est réglée sur « TV ».

Selon le flux ou l'élément décodé, il se peut que les informations sur le flux/ l'état de décodage ne s'affichent pas.

#### **Remarque**

Quand [Eclairage de l'unité principale] est réglé sur [Auto] dans [Réglages Système], l'affichage de la façade s'éteint si vous n'utilisez pas l'unité pendant 10 secondes environ.

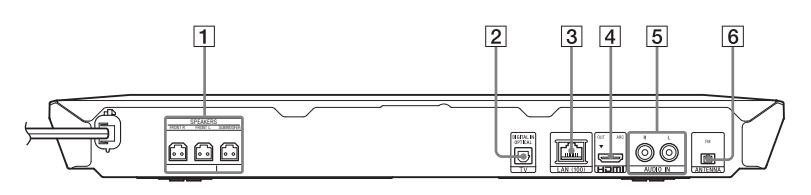

A **Prises SPEAKERS [\(page 15\)](#page-14-2)**

<span id="page-10-1"></span>**Panneau arrière**

- B **Prise TV (DIGITAL IN OPTICAL) [\(page 16\)](#page-15-1)**
- C **Borne LAN (100) [\(page 18\)](#page-17-2)**
- D **Prise HDMI (OUT) [\(page 16\)](#page-15-2)**
- E **Prises AUDIO IN (L/R) [\(page 17\)](#page-16-1)**
- F **Bornes ANTENNA (FM) [\(page 18\)](#page-17-3)**

# <span id="page-11-0"></span>**Télécommande**

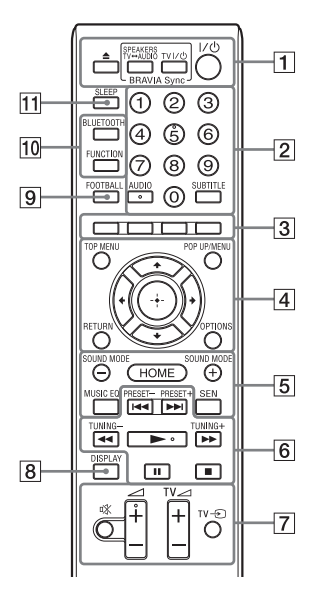

Les touches 5, AUDIO,  $\angle$  + et possèdent un point tactile. Utilisez le point tactile comme repère lorsque vous employez la télécommande.

 $\cdot$   $\boxed{\text{TV}}$ : Fonctionnement de la TV (Pour plus de détails, reportez-vous à [« Commande de votre TV avec la](#page-40-3)  [télécommande fournie » \(page 41\)](#page-40-3).)

# $\boxed{1} \triangleq$  (ouvrir/fermer)

Ouvre et ferme le plateau de disque.

# **SPEAKERS TV** $\longleftrightarrow$ **AUDIO**

Spécifier si le son de la TV est reproduit par les enceintes du système ou de la TV. Cette fonction n'est disponible que si [Commande pour HDMI] est réglé sur [Oui] [\(page 48\)](#page-47-2).

# **TV** "**/**1 **(marche/veille) [\(page 41\)](#page-40-4)**   $\overline{\text{TV}}$

Mettre la TV sous tension ou en mode veille.

# "**/**1 **(marche/veille) (pages [20,](#page-19-1) [37](#page-36-0))**

Mettre le système sous tension ou en mode veille.

B **Touches numériques (pages [37,](#page-36-1) [41\)](#page-40-4)**

Saisir les numéros de titre/chapitre, les numéros de stations présélectionnées, etc.

# **AUDIO [\(page 35\)](#page-34-2)**

Sélectionner le format audio/morceau.

# **SUBTITLE**

Sélectionner la langue des sous-titres lorsque des sous-titres multilingues sont enregistrés sur un BD-ROM/ DVD VIDEO.

# **B** Touches de couleur

Touches de raccourci permettant de sélectionner des éléments dans certains menus de BD (peuvent également être utilisées pour des opérations interactives Java sur des BD).

# **D** TOP MENU

Ouvrir ou fermer le menu principal du BD ou DVD.

# **POP UP/MENU**

Ouvrir ou fermer le menu contextuel du BD-ROM ou le menu du DVD.

# **OPTIONS (pages [22](#page-21-0), [33,](#page-32-1) [43\)](#page-42-0)**

Afficher le menu des options sur l'écran TV ou sur l'affichage de la façade. (L'emplacement varie selon la fonction sélectionnée.)

# **RETURN**

Revenir à l'affichage précédent.

# B**/**V**/**v**/**b

Déplacer la surbrillance vers un élément affiché.

# **(entrée)**

Saisir l'élément sélectionné.

### E **SOUND MODE +/– [\(page 21\)](#page-20-3)**

Sélectionner le mode son.

### **HOME (pages [20,](#page-19-2) [39](#page-38-1), [44\)](#page-43-3)**

Accéder au menu d'accueil du système ou le quitter.

### **MUSIC EQ**

Sélectionner l'égaliseur préprogrammé lors de l'écoute de la musique.

# **SEN**

Accéder au service en ligne « Sony Entertainment Network™ ».

#### **Fouches de commande de la lecture**

Consultez [« Lecture » \(page 23\)](#page-22-3).

### .**/**> **(précédent/suivant)**

Sélectionner le chapitre, le morceau ou le fichier précédent/suivant.

### m**/**M **(lecture rapide/lecture au ralenti/arrêt sur image)**

Avance/retour rapide pendant la lecture. A chaque pression de cette touche, la vitesse de recherche change.

Activer la lecture au ralenti lorsque vous appuyez sur cette touche pendant plus d'une seconde en mode de pause.

Afficher une image à la fois lorsque vous appuyez sur cette touche en mode de pause.

#### **Remarque**

Le retour au ralenti et le retour image par image ne sont pas disponibles pendant la lecture des Blu-ray Disc 3D.

# N **(lecture)**

Démarrer ou redémarrer la lecture (reprise de la lecture).

Activer la lecture en une touche [\(page 38\)](#page-37-3) lorsque le système est sous tension et que la fonction « BD/DVD » est sélectionnée.

# **II** (pause)

Suspendre ou redémarrer la lecture.

# x **(arrêter)**

Arrêter la lecture et mémoriser le point d'arrêt (point de reprise). Le point de reprise d'un titre/morceau est le dernier point lu ou la dernière photo d'un dossier de photos. Arrêter la démonstration sonore intégrée.

#### **Touches de commande de la radio**

Consultez [« Tuner » \(page 36\)](#page-35-3).

#### **PRESET +/–**

**TUNING +/–**

G **(silencieux)**

Désactiver temporairement le son.

### 2 **(volume) +/–**

Régler le volume.

 $TV \trianglelefteq$  (volume) +/-  $\boxed{\top \vee}$ 

Régler le volume de la TV.

# $TV =$  (entrée TV)  $\boxed{\top \vee}$

Faire basculer la source d'entrée de la TV entre la TV et d'autres sources d'entrée.

# H **DISPLAY (pages [24](#page-23-0), [29,](#page-28-1) [37](#page-36-2), [42\)](#page-41-1)**

Afficher sur l'écran TV les informations relatives à la lecture et à la navigation sur le Web. Afficher la station de radio présélectionnée, la fréquence, etc. sur l'affichage de la façade.

# **9 FOOTBALL**

Produire un son optimisé pour regarder les matches de football à la télévision.

# **10 BLUETOOTH**

Sélectionner la fonction « BT ». Quand la témoin LED bleu s'éteint quand la fonction « BT » est active, appuyez pour démarrer le jumelage ou vous connecter à un appareil *Bluetooth* jumelé.

# **FUNCTION [\(page 21\)](#page-20-2)**

Sélectionner la source de lecture.

# K **SLEEP [\(page 40\)](#page-39-1)**

Activer la mise en veille programmable.

# <span id="page-13-0"></span>**Préparatifs**

# <span id="page-13-1"></span>**Etape 1 : Installation des enceintes**

Installez les enceintes en vous reportant à l'illustration ci-dessous.

- A Enceinte avant gauche (L)
- B Enceinte avant droite (R)
- C Caisson de basses
- $\bigcap$  TV

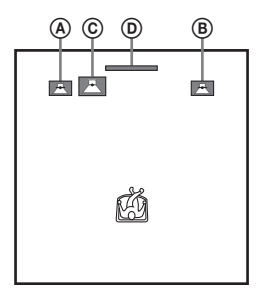

Parce qu'il est équipé de la technologie S-Force PRO Front Surround\*, le système vous permet de profiter du son surround lorsque les enceintes font face à la position d'écoute.

\* La technologie S-Force PRO Front Surround 3D crée une impression de distance et d'espace réaliste pour vous offrir une expérience de son surround authentique sans enceinte surround.

#### **Remarque**

- Faites attention lors de la mise en place des enceintes et/ou des supports d'enceinte fixés aux enceintes si le plancher est traité (ciré, encaustiqué, poli, etc.), car cela peut provoquer une décoloration ou des taches.
- Ne vous appuyez pas contre les enceintes et ne vous y accrochez pas, car elles risqueraient alors de tomber.

# **Installation des enceintes au mur**

**1 Préparez les vis (non fournies) qui conviennent au trou situé à l'arrière de chaque enceinte. Reportez-vous aux illustration suivantes.**

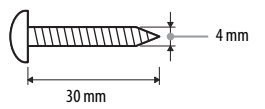

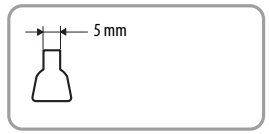

Trou à l'arrière de l'enceinte

**2 Fixez les vis au mur. Les vis doivent dépasser de 5 mm à 7 mm.**

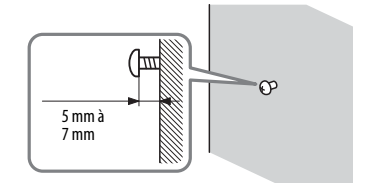

**3 Accrochez l'enceinte à la vis.**

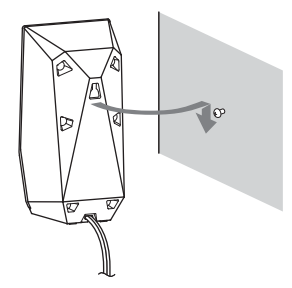

# Préparatifs **Préparatifs**

#### **Remarque**

- Contactez un vendeur de vis ou un installateur pour connaître le matériau de votre mur ou les vis à utiliser.
- Utilisez des vis qui conviennent au matériau et à la résistance du mur. Un mur composé de plaques de plâtre étant particulièrement fragile, fixez les vis fermement à une poutre, puis fixez celle-ci au mur. Lorsqu'un renforcement est utilisé, installez les enceintes sur un mur vertical et plat.
- Sony décline toute responsabilité en cas d'accident ou de dommages provoqués par une installation incorrecte, la résistance insuffisante du mur ou la mauvaise fixation des vis installation, une catastrophe naturelle, etc.

# <span id="page-14-0"></span>**Etape 2 : Raccordement du système**

Ne raccordez pas le cordon d'alimentation de l'unité à une prise murale, avant d'avoir effectué tous les autres raccordements.

#### **Remarque**

Lorsque vous connectez un autre équipement équipé d'un réglage du volume, réduisez le volume de ce dernier jusqu'à un niveau où le son n'est pas déformé.

# <span id="page-14-2"></span><span id="page-14-1"></span>**Raccordement des enceintes**

Connectez les cordons d'enceinte aux prises SPEAKERS de couleur correspondante de l'unité. Lors du raccordement à l'unité, insérez le connecteur jusqu'à ce qu'il émette un déclic.

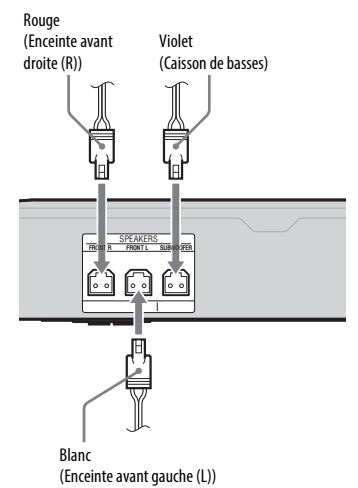

# <span id="page-15-2"></span><span id="page-15-0"></span>**Raccordement de la TV**

Selon les prises d'entrée disponibles sur votre TV, sélectionnez l'une des méthodes de raccordement suivantes.

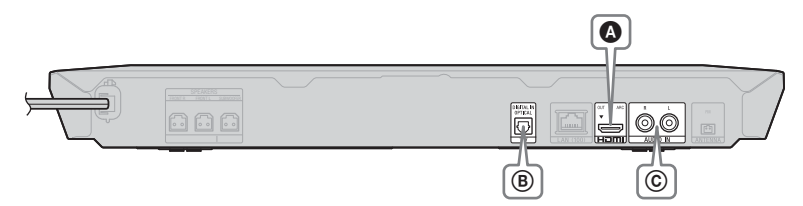

# **Connexion vidéo**

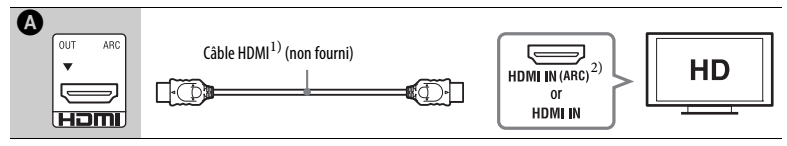

<sup>1)</sup>Câble HDMI ultrarapide

<sup>2)</sup> Si la prise HDMI IN de votre TV est compatible avec la fonction ARC (Audio Return Channel), la connexion à l'aide d'un câble HDMI peut également envoyer un signal audio numérique provenant de la TV. Pour le réglage de la fonction ARC, reportez-vous à la section [Audio Return Channel] [\(page 49\).](#page-48-0)

# <span id="page-15-1"></span>**Raccordements audio**

Si vous ne raccordez pas le système à la prise HDMI de la TV compatible avec la fonction ARC, vous pouvez raccorder l'audio de façon à écouter le son de la TV via les enceintes du système.

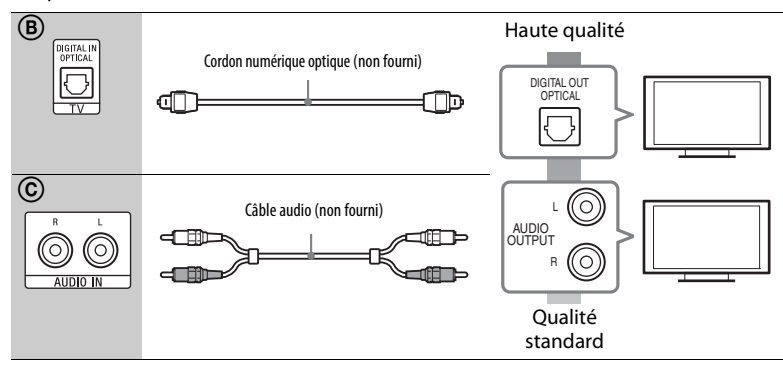

# <span id="page-16-1"></span><span id="page-16-0"></span>**Connexion des autres équipements (décodeur, etc.)**

Raccordez le système de sorte que les signaux vidéo provenant du système et de l'autre équipement soient envoyés à la TV et que les signaux audio provenant de l'équipement soient envoyés au système comme suit.

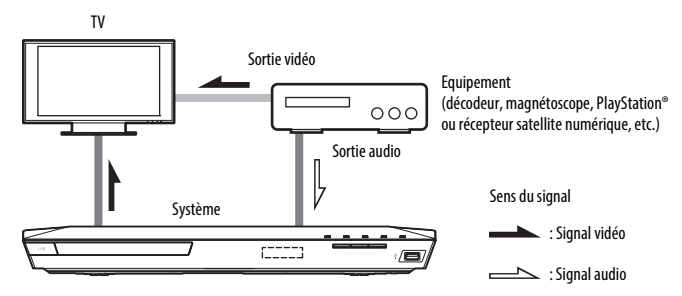

Selon le type de prise de l'équipement, sélectionnez l'une des méthodes de connexion suivantes.

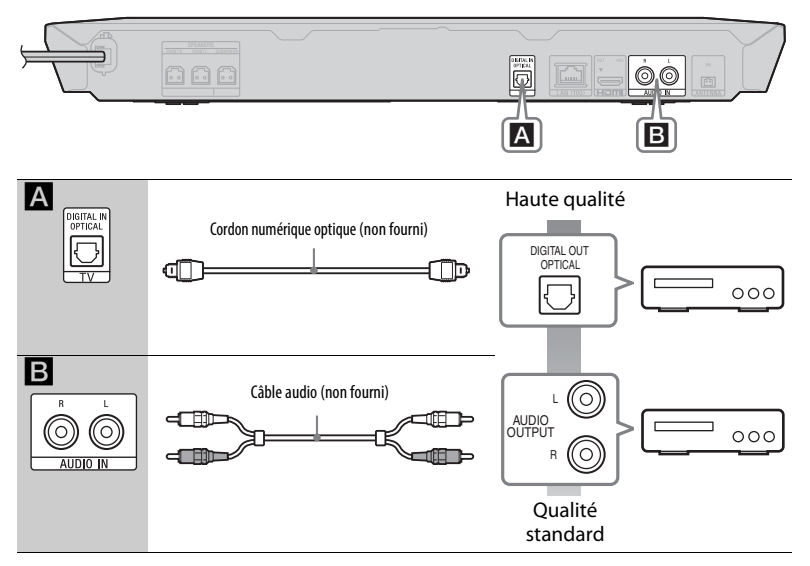

#### **Remarque**

- Si vous effectuez l'un des raccordements ci-dessus, réglez [Commande pour HDMI] sur [Non] sous [Réglages HDMI] dans [Réglages Système] [\(page 48\).](#page-47-2)
- Vous pouvez écouter le son de l'équipement en sélectionnant la fonction « AUDIO » pour la connexion **B**.

# <span id="page-17-3"></span><span id="page-17-0"></span>**Raccordement de l'antenne**

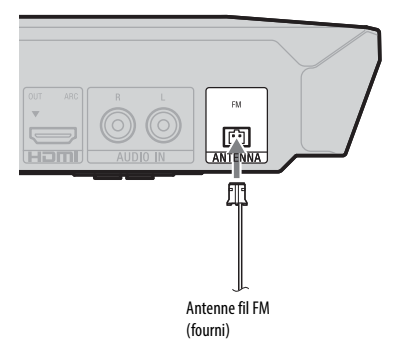

#### **Remarque**

- Veillez à déplier complètement l'antenne fil FM.
- Après avoir raccordé l'antenne fil FM, maintenez-le aussi horizontal que possible.

# <span id="page-17-4"></span><span id="page-17-1"></span>**Etape 3 : Préparation de la connexion au réseau**

#### **Conseil**

Pour connecter le système à votre réseau, exécutez [Réglages réseau faciles]. Pour plus de détails, reportez-vous à la section [« Etape 4 :](#page-19-0)  [Exécution du Réglage facile » \(page 20\).](#page-19-0)

Sélectionnez la méthode en fonction de votre environnement LAN (Local Area Network).

- Si vous utilisez un LAN sans fil Le système dispose d'une fonction Wi-Fi intégrée et vous pouvez le connecter au réseau en définissant les réglages réseau.
- <span id="page-17-2"></span>• Si vous utilisez un réseau différent d'un LAN sans fil Utilisez un câble LAN pour le raccordement à la borne LAN (100) de l'unité.

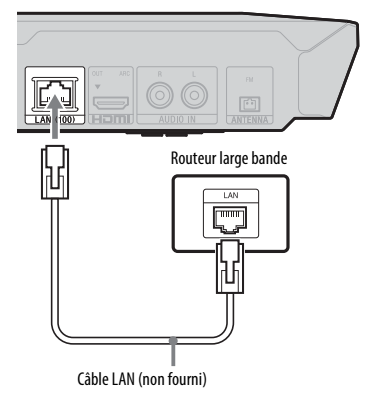

#### **Conseil**

Il est recommandé d'utiliser un câble d'interface blindé (câble LAN) droit ou croisé.

# **Avant de procéder aux réglages réseau**

Lorsque votre routeur LAN sans fil (point d'accès) est compatible WPS (Wi-Fi Protected Setup), vous pouvez facilement définir les réglages réseau au moyen de la touche WPS. Dans le cas contraire, vérifiez préalablement les informations suivantes et consignez-les dans l'espace prévu à cet effet ci-dessous.

- Nom réseau (SSID\*) qui identifie votre réseau\*\*.
- ֦ • Clé de sécurité (clé WEP, clé WPA)\*\* si un paramètre de sécurité est défini sur votre réseau sans fil.
- \* Le nom SSID (Service Set Identifier) identifie un réseau sans fil spécifique.

 $\overline{a}$ 

- \*\* Vous devez vérifier les réglages de votre routeur LAN sans fil pour obtenir les informations relatives au SSID et à la clé de sécurité. Pour plus de détails,
	- consultez le site Web suivant : http://support.sony-europe.com/
	- reportez-vous au mode d'emploi fourni avec le routeur LAN sans fil
	- consultez le fabricant du routeur LAN sans fil.

# <span id="page-18-0"></span>**A propos de la sécurité du LAN sans fil**

Comme la communication via la fonction LAN sans fil est établie par le biais des ondes radio, le signal sans fil est susceptible d'être intercepté. Pour protéger la communication sans fil, ce système prend en charge différentes fonctions de sécurité. Veillez à configurer correctement les réglages de sécurité en fonction de votre environnement réseau.

# x **Aucune sécurité**

Bien qu'il soit possible d'effectuer aisément des réglages, n'importe qui peut intercepter les communications sans fil ou s'introduire sur votre réseau sans fil, même s'il ne dispose pas d'outils sophistiqués. N'oubliez pas qu'il existe un risque d'accès non autorisé ou d'interception des données.

# $WEP$

Le protocole WEP sécurise les communications afin d'empêcher des tiers d'intercepter les communications ou de s'introduire sur votre réseau sans fil. Le protocole WEP est une technologie de sécurité d'ancienne génération qui permet la connexion d'appareils plus anciens, ne prenant pas en charge TKIP/AES.

x **WPA-PSK (TKIP), WPA2-PSK (TKIP)**

Le protocole TKIP est une technologie de sécurité développée pour remédier aux défauts de la technologie WEP. Le protocole TKIP assure un niveau de sécurité supérieur au protocole WEP.

x **WPA-PSK (AES), WPA2-PSK (AES)** Le protocole AES est une technologie de sécurité qui utilise une méthode de sécurité avancée distincte des protocoles WEP et TKIP. Le protocole AES assure un niveau de sécurité supérieur au protocole WEP ou TKIP.

# <span id="page-19-3"></span><span id="page-19-0"></span>**Etape 4 : Exécution du Réglage facile**

# **Avant d'exécuter l'étape 4**

Vérifiez que toutes les connexions sont correctes, puis raccordez le cordon d'alimentation.

Pour effectuer les réglages de base et réseau du système, procédez de la manière suivante. Les éléments affichés varient en fonction

de la région.

**1 Insérez deux piles R6 (AA) (fournies) en faisant correspondre leurs extrémités** 3 **et** # **avec les signes représentés à l'intérieur du compartiment.**

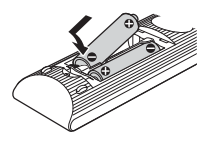

- **2 Allumez la TV.**
- <span id="page-19-1"></span>**3** Appuyez sur  $I/(1)$ .
- **4 Commutez le sélecteur d'entrée de la TV afin que le signal provenant du système apparaisse sur l'écran TV.**

L'écran [Réglage initial facile] de sélection de la langue d'affichage apparaît.

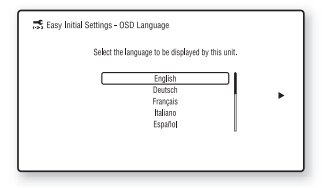

**5 Exécutez [Réglage initial facile]. Suivez les instructions qui s'affichent à l'écran pour définir les réglages de base à l'aide des touches**  $\div$ **/** $\div$ **/** $\div$  **et**  $\oplus$ **.** 

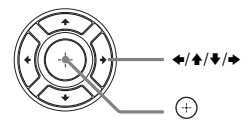

- **6 Une fois le [Réglage initial facile] exécuté, appuyez sur**  $\triangle$ **/** $\blacktriangleright$  **pour sélectionner [Réglages réseau**  faciles], puis appuyez sur  $\left(\cdot\right)$ . L'écran [Réglages réseau faciles] s'affiche.
- **7 Suivez les instructions qui s'affichent à l'écran pour définir les réglages réseau à l'aide des touches**  $\div$ **/** $\div$ **/** $\div$  **et**  $\oplus$ .

Si le système ne peut pas se connecter au réseau, reportez-vous à la section [« Connexion réseau » \(page 59\)](#page-58-0) ou

[« Connexion LAN sans fil » \(page 59\).](#page-58-1)

# **Pour rappeler l'écran [Réglages réseau faciles]**

- <span id="page-19-2"></span>**1** Appuyez sur HOME. Le menu d'accueil apparaît sur l'écran TV.
- **2** Appuyez sur  $\leftrightarrow$  pour sélectionner  $\Box$  [Config.].
- **3** Appuyez sur **↑/** pour sélectionner [Réglages réseau faciles], puis appuyez sur  $\left(\frac{1}{r}\right)$ .

# <span id="page-20-0"></span>**Etape 5 : Sélection de la source de lecture**

# <span id="page-20-2"></span>**Appuyez plusieurs fois sur FUNCTION jusqu'à ce que la fonction souhaitée apparaisse sur l'affichage de la façade.**

Lorsque vous appuyez une fois sur la touche FUNCTION, la fonction actuelle s'affiche au niveau de l'affichage de la façade. Chaque fois que vous appuyez sur la touche FUNCTION, la fonction change comme suit.

« BD/DVD »  $\rightarrow$  « USB »  $\rightarrow$  « FM »  $\rightarrow$ « TV »  $\rightarrow$  « BT »  $\rightarrow$  « AUDIO »

#### **Fonction et source de lecture**

#### **« BD/DVD »**

Disque ou périphérique réseau dont le système doit lire le contenu

#### **« USB »**

Périphérique USB connecté au port  $\dot{\vee}$  (USB) [\(page 10\)](#page-9-1)

#### **« FM »**

Radio FM [\(page 36\)](#page-35-4)

#### **« TV »**

Equipement (TV, par exemple) connecté à la prise TV (DIGITAL IN OPTICAL) ou TV compatible avec la fonction Audio Return Channel connecté à la prise HDMI (OUT) [\(page 16\)](#page-15-0)

#### **« BT »**

Contenu audio sur un appareil *Bluetooth*

#### **« "AUDIO »**

Equipement connecté aux prises AUDIO IN (L/R) [\(page 17\)](#page-16-0)

#### **Conseil**

- Vous pouvez modifier certaines fonctions sur l'écran TV en appuyant sur les touches FUNCTION,  $\blacklozenge/\blacklozenge$  et  $\lnot$ .
- Vous pouvez également appuyer sur la touche BLUETOOTH de la télécommande pour sélectionner la fonction « BT ».

# <span id="page-20-1"></span>**Etape 6 : Reproduction du son surround**

Lorsque vous avez terminé la procédure ci-dessus et lancé la lecture, vous pouvez aisément profiter du son surround préprogrammé adapté à différents types de sources audio. Ces modes préprogrammés vous permettent de découvrir chez vous l'acoustique exaltante et puissante des salles de cinéma.

# <span id="page-20-4"></span>**Sélection du mode son**

<span id="page-20-3"></span>**Appuyez plusieurs fois sur SOUND MODE +/– pendant la lecture jusqu'à ce que le mode souhaité apparaisse sur l'affichage de la façade ou l'écran TV.**

#### **Auto**

Le système sélectionne automatiquement le mode [Movie] ou [Music] en vue de reproduire l'effet sonore adapté au disque ou au flux sonore.

- Source à 2 canaux : Reproduit le son 2 canaux tel quel.
- Source multicanaux : Simule un son surround 7.1 ou 5.1 avec deux enceintes avant et un caisson de basses.

#### **Movie**

Le système reproduit le son optimisé qui convient au visionnage des films.

#### **Music**

Le système reproduit le son optimisé qui convient à l'écoute de la musique.

#### **Digital Music Enhancer [Digital Music]**

Le système reproduit l'audio compressé avec un son amélioré.

#### **Demo Sound**

Le système reproduit des sons attrayants adaptés à une démonstration.

# **Préparatifs Préparatifs**

# **Pour sélectionner le mode son dans le menu des options**

- <span id="page-21-0"></span>1 Appuyez sur OPTIONS et  $\rightarrow$  **p** pour sélectionner [Sound Mode], puis appuyez sur  $\left(\cdot\right)$ .
- **2** Appuyez sur  $\triangle$ / $\blacktriangleright$  pour sélectionner le mode son, puis sur  $\left(\oplus\right)$ .

# **Pour sélectionner l'égaliseur de musique préprogrammé**

Appuyez plusieurs fois sur MUSIC EQ pendant la lecture.

Vous pouvez sélectionner le son le mieux adapté à vos préférences.

Chaque fois que vous appuyez sur cette touche, le réglage change dans l'ordre suivant :

 $[Standard] \rightarrow [Rock] \rightarrow [Hiphop] \rightarrow$ [Electronica]

Vous pouvez aussi sélectionner l'égaliseur de musique à l'aide du menu des options en mode son [Music].

#### **Remarque**

Le mode son peut être sélectionné uniquement lorsque [Effet sonore] est réglé sur [Sound Mode activé] [\(page 47\)](#page-46-1). Lorsque [Effet sonore] est réglé sur un paramètre autre que [Sound Mode activé], le réglage du mode son ne s'applique pas.

# <span id="page-21-1"></span>**Sélection du mode football**

# **Appuyez sur FOOTBALL pendant la lecture.**

[Football] apparaît sur l'écran TV. Lorsque vous regardez la retransmission d'un match de football, vous pouvez vous sentir réellement au cœur du stade. Pour désactiver le mode football, appuyez de nouveau sur FOOTBALL pour sélectionner [Football Non]. Le mode son peut être modifié pour revenir au dernier mode son sélectionné.

# **Remarque**

- Selon la source, il est possible que le mode football ne donne pas le résultat escompté.
- Le mode football est désactivé quand vous éteignez le système.

### **Conseil**

Vous pouvez aussi sélectionner le mode football à partir du menu des options.

# <span id="page-22-3"></span><span id="page-22-0"></span>**Lecture**

# <span id="page-22-1"></span>**Lecture d'un disque**

Pour connaître les disques compatibles, reportez-vous à la section [« Disques](#page-60-1)  [compatibles » \(page 61\)](#page-60-1).

- **1 Commutez le sélecteur d'entrée de la TV afin que le signal provenant du système apparaisse sur l'écran TV.**
- <span id="page-22-2"></span>**2** Appuyez sur **≜** et posez un **disque dans le plateau du disque.**

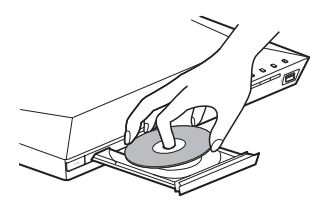

# **3** Appuyez sur **≜** pour fermer **le plateau du disque.**

La lecture commence. Si la lecture ne commence pas automatiquement, sélectionnez dans la catégorie [11] [Vidéo],  $\prod$  [Musique] ou  $\bigcirc$  [Photo], puis appuyez sur  $\left(\oplus\right)$ .

# <span id="page-22-4"></span>**Utilisation de BONUSVIEW/ BD-LIVE**

Certains BD-ROM portant le logo « BD-LIVE » proposent du contenu supplémentaire et d'autres données pouvant être téléchargées.

\*  $BD_{IIVE}$ 

# **1 Connectez le périphérique USB**  au port  $\sqrt{l}$  (USB) [\(page 25\).](#page-24-3)

Pour le stockage local, utilisez une mémoire USB de 1 Go minimum.

# **2 Préparez-vous à utiliser BD-LIVE (BD-LIVE uniquement).**

- Connectez le système à un réseau [\(page 18\).](#page-17-4)
- Réglez [Connexion Internet BD] sur [Autoriser] [\(page 48\).](#page-47-3)

# **3 Insérez un BD-ROM avec BONUSVIEW/BD-LIVE.**

La méthode de fonctionnement varie selon le disque. Reportez-vous au mode d'emploi du disque.

### **Conseil**

Pour supprimer des données de la mémoire USB, sélectionnez [Supprimer les données BD] dans  $\Box$  [Vidéo] et appuyez sur  $\oplus$ . Toutes les données enregistrées dans le dossier buda sont supprimées.

# <span id="page-23-1"></span>**Visionnage de disques Blu-ray 3D**

Vous pouvez regarder des disques Blu-ray 3D portant le logo 3D\*.

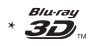

# **1 Préparez la lecture de disques Blu-ray 3D Disc.**

- Connectez le système à votre TV compatible 3D à l'aide d'un câble HDMI haute vitesse [\(page 16\).](#page-15-2)
- Réglez [Réglage de sortie 3D] et [Réglage taille d'écran TV pour 3D] dans [Réglages Ecran] [\(page 45\)](#page-44-1).

# **2 Insérez un Blu-ray 3D Disc.**

La méthode de fonctionnement varie selon le disque. Reportez-vous au mode d'emploi fourni avec le disque.

#### **Conseil**

Reportez-vous au mode d'emploi de votre TV compatible 3D.

# <span id="page-23-2"></span>**Affichage des informations de lecture**

<span id="page-23-0"></span>Vous pouvez également vérifier les informations de lecture, etc. en appuyant sur DISPLAY.

Les informations affichées diffèrent selon le type de disque et l'état du système.

Exemple : lors de la lecture d'un BD-ROM

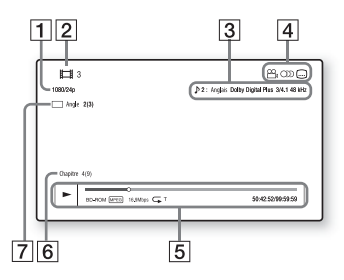

- **1** Résolution de sortie/fréquence vidéo
- 2 Numéro ou nom du titre
- **3** Paramètre de son actuellement sélectionné
- **4** Fonctions disponibles ( $\mathbb{Q}_n$  angle, OD son, [....] sous-titres)
- **5** Informations de lecture Affiche le mode de lecture, la barre d'état de lecture, le type de disque, le codec vidéo, le débit binaire, le type de répétition, la durée écoulée et la durée de lecture totale
- $\vert 6 \vert$  Numéro du chapitre
- $\overline{7}$  Angle actuellement sélectionné

# <span id="page-24-2"></span><span id="page-24-0"></span>**Lecture à partir d'un périphérique USB**

Vous pouvez lire les fichiers vidéo/audio/ photo d'un périphérique USB connecté. Pour connaître les types de fichiers compatibles, reportez-vous à la section [« Types de fichiers compatibles » \(page 62\).](#page-61-1)

# <span id="page-24-3"></span>**1 Connectez le périphérique USB**  au port  $\sqrt{l}$  (USB).

Avant de procéder à la connexion, reportez-vous au mode d'emploi du périphérique USB.

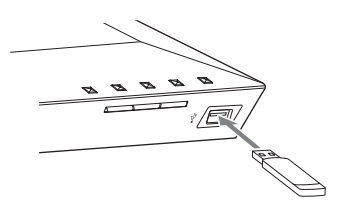

# **2 Appuyez sur HOME.**

Le menu d'accueil apparaît sur l'écran TV.

- **3** Appuyez sur ←/→ pour sélectionner **[Vidéo], [Musique] ou [Photo].**
- **4** Appuyez sur  $\rightarrow$  / $\rightarrow$  pour sélectionner **[Périphérique USB], puis**  appuyez sur  $\left(\cdot\right)$ .

### **Remarque**

Ne retirez pas le périphérique USB en cours d'utilisation. Pour éviter toute altération des données contenues sur le périphérique USB, mettez le système hors tension avant de procéder à la connexion ou au retrait du périphérique USB.

# <span id="page-24-4"></span><span id="page-24-1"></span>**Lecture de musique à partir d'un périphérique** *Bluetooth*

# **A propos de la technologie sans fil** *Bluetooth*

*Bluetooth* est une technologie sans fil de courte portée qui permet la communication sans fil de données entre des appareils numériques. La technologie sans fil *Bluetooth* opère dans une plage d'environ 10 mètres.

Contrairement à la connexion USB, il n'est pas nécessaire d'utiliser des fils pour de connecter, pas plus que de placer les appareils face à face comme c'est le cas avec la technologie sans fil à infrarouge. La technologie sans fil *Bluetooth* est une norme internationale prise en charge par des piliers de sociétés. Ces sociétés produisent des produits qui répondent à la norme internationale.

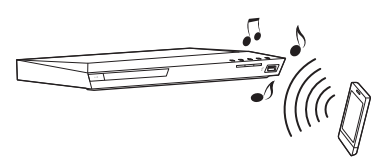

# **Version et profils** *Bluetooth* **pris en charge**

Un profil est un ensemble standard de fonctionnalités communes à divers produits *Bluetooth*. Ce système prend en charge la version et les profils *Bluetooth* suivants. Version *Bluetooth* prise en charge : Spécification *Bluetooth* version 3.0 Profils *Bluetooth* pris en charge : A2DP 1.2 (Advanced Audio Distribution Profile) AVRCP 1.3 (Audio Video Remote Control Profile)

#### **Remarque**

- Pour utiliser la fonction *Bluetooth*, l'appareil *Bluetooth* à connecter doit prendre en charge le même profil que ce système. Même si l'appareil prend en charge le même profil, les fonctions peuvent varier selon les spécifications de l'appareil *Bluetooth*.
- Du fait des caractéristiques de la technologie sans fil *Bluetooth*, la lecture audio sur ce système peut être retardée par rapport à celle de l'appareil *Bluetooth*.

# <span id="page-25-1"></span><span id="page-25-0"></span>**Jumelage de ce système avec un appareil** *Bluetooth*

Le jumelage n'est autre que l'enregistrement préalable des appareils *Bluetooth* les uns auprès des autres. Une fois le jumelage effectué, il n'est pas nécessaire de le recommencer.

# **1 Placez l'appareil** *Bluetooth* **à 1 mètre de l'unité.**

# **2 Appuyez sur BLUETOOTH.**

Vous pouvez aussi sélectionner [Bluetooth AUDIO] sous **E** [Entrée] dans le menu d'accueil.

# **3 Mettez l'appareil** *Bluetooth* **en mode de jumelage.**

Pour plus d'informations sur le réglage de l'appareil *Bluetooth* en mode de jumelage, reportez-vous à son mode d'emploi.

# **4 Sélectionnez « BLU-RAY HOME THEATRE SYSTEM » sur l'affichage de l'appareil** *Bluetooth***.**

Effectuez cette étape dans les 5 minutes qui suivent, sinon le jumelage sera annulé.

#### **Remarque**

Si une clé d'accès est requise sur l'appareil *Bluetooth*, entrez « 0000 ». La clé d'accès peut s'appeler « Code d'accès », « Code PIN », « Numéro PIN » ou « Mot de passe ».

# **5 A la fin du jumelage, l'appareil est automatiquement connecté au système.**

Le nom de l'appareil apparaît sur l'écran TV.

#### **Remarque**

Vous pouvez jumeler jusqu'à 9 appareils *Bluetooth*. Lorsque le 10ème appareil *Bluetooth* est jumelé, le plus ancien appareil connecté est remplacé par le nouveau.

**6 Démarrez la lecture sur l'appareil**  *Bluetooth***.**

# **7 Réglez le volume.**

Réglez d'abord le volume de l'appareil *Bluetooth*. Si le niveau du volume demeure insuffisant, réglez le niveau de volume sur l'unité.

# **Pour annuler le jumelage**

Appuyez sur HOME ou FUNCTION.

# **Connexion à un appareil**  *Bluetooth* **à partir de ce système**

Vous pouvez vous connecter à un appareil *Bluetooth* à partir de cette unité.

Vérifiez les éléments suivants avant de lire de la musique :

- La fonction *Bluetooth* de l'appareil *Bluetooth* est activée.
- Le jumelage est terminé [\(page 26\)](#page-25-0).

# **1 Appuyez sur BLUETOOTH.**

#### **Remarque**

Pour vous connecter au dernier appareil *Bluetooth* connecté, appuyez sur  $\blacktriangleright$ . Ensuite, passez à l'étape 5.

# **2 Appuyez sur OPTIONS.**

# **3** Appuyez plusieurs fois sur  $\rightarrow$ / $\rightarrow$ **pour sélectionner [Liste des**  dispositifs], puis appuyez sur  $\left(\oplus\right)$ .

La liste des appareils *Bluetooth* jumelés apparaît.

- **4** Appuyez plusieurs fois sur  $\rightarrow$ / $\rightarrow$ **pour sélectionner l'appareil**  souhaité, puis appuyez sur  $\left(\cdot\right)$ .
- **5** Appuyez sur  $\rightarrow$  pour démarrer **la lecture.**

# **6 Réglez le volume.**

Réglez d'abord le volume de l'appareil *Bluetooth*. Si le niveau du volume demeure insuffisant, réglez le niveau de volume sur l'unité.

#### **Remarque**

Quand l'unité et l'appareil *Bluetooth* sont connectés, vous pouvez commander la lecture en appuyant sur  $\blacktriangleright$ ,  $\Pi$ ,  $\Pi$ ,  $\blacktriangleleft$   $\blacktriangleleft$  / $\blacktriangleright$  et  $\blacktriangleleft$  / $\blacktriangleright$   $\blacktriangleright$  .

# **Pour déconnecter l'appareil**  *Bluetooth*

Appuyez sur HOME, FUNCTION ou RETURN.

# **Pour supprimer un appareil**  *Bluetooth* **jumelé de la liste des appareils**

- **1** Suivez les étapes 1 à 3 ci-dessus.
- **2** Appuyez plusieurs fois sur  $\triangle$ / $\blacktriangleright$  pour sélectionner l'appareil, puis appuyez sur OPTIONS.
- **3** Appuyez plusieurs fois sur  $\triangle$ / $\blacktriangleright$  pour sélectionner [Supprimer], puis appuyez sur  $\left(\cdot\right)$ .
- **4** Suivez les instructions qui s'affichent à l'écran pour supprimer l'appareil à l'aide de  $\blacktriangleleft/\frac{4}{\blacktriangledown}\blacktriangleleft\rangle$  et  $\left(\frac{1}{\blacktriangleleft}\right)$ .

#### **Remarque**

Lorsqu'il est connecté à un appareil *Bluetooth*, ce système ne peut pas être détecté et une connexion ne peut pas être établie à partir d'un autre appareil *Bluetooth*.

# <span id="page-26-1"></span><span id="page-26-0"></span>**Connexion à un smartphone à l'aide de la fonction d'écoute une touche (NFC)**

En approchant un smartphone compatible NFC du N de l'unité, le jumelage intervient et la connexion *Bluetooth* est automatique.

# **Smartphones compatibles**

Smartphones avec fonction NFC intégrée (Système d'exploitation : Android 2.3.3 – 4.0.x, à l'exclusion d'Android 3.x)

# **Qu'est-ce que « NFC » ?**

NFC (Near Field Communication) est une technologie qui permet la communication sans fil à courte portée entre différents appareils, notamment des téléphones portables et des balises IC. Grâce à la fonction NFC, les communications de données sont considérablement simplifiées puisqu'il suffit de tenir l'appareil près du d'autres appareils compatibles NFC.

# **1 Téléchargez et installez l'application « NFC Easy Connect ».**

« NFC Easy Connect » est une application gratuite pour smartphones Android qui est disponible sur Google Play. Recherchez l'application sur le site à l'aide des du mot-clé « NFC Easy Connect » ou accédez directement au site de téléchargement en lisant le code à deux dimensions ci-dessous. Remarquez sur « NFC Easy Connect » est gratuit, mais que les communications de données nécessaires au téléchargement sont facturées séparément.

# **Code à deux dimensions\* d'accès direct**

\* Utilisez une application lecteur de code à deux dimensions.

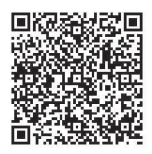

#### **Remarque**

Il est possible que l'application ne soit pas disponible dans certains pays/régions.

# **2 Démarrez l'application « NFC Easy Connect » sur le smartphone.**

Assurez-vous que l'écran de l'application est affiché.

# <span id="page-27-0"></span>**3 Tenez le smartphone à proximité du de l'unité jusqu'à ce qu'il vibre.**

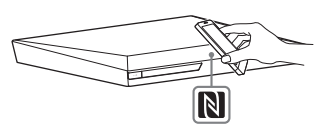

La vibration signale que le smartphone est reconnu par l'appareil. Quand il a été reconnu par l'unité, suivez les instructions affichées sur l'écran du smartphone et terminez la procédure de connexion *Bluetooth*. Une fois la connexion *Bluetooth* établie, le témoin LED bleu de la façade cesse de clignoter. La durée de lecture apparaît sur l'affichage de la façade.

### **Remarque**

- Le système peut seulement reconnaître et se connecter à un seul appareil compatible NFC à la fois.
- L'activation préalable de la fonction NFC peut être nécessaire sur certains smartphones. Pour plus d'informations, reportez-vous au mode d'emploi du smartphone.

### **Conseil**

En cas d'échec du jumelage et la connexion *Bluetooth*, procédez comme suit :

- Redémarrez « NFC Easy Connect » et déplacez lentement le smartphone par-dessus le N.
- Retirez l'étui du smartphone si vous utilisez un étui disponible dans le commerce.

# **Pour écouter la musique**

Démarrez la lecture d'une source audio sur le smartphone. Pour plus d'informations sur la lecture, reportez-vous au mode d'emploi de votre smartphone.

# **Conseil**

Si le volume est faible, réglez-le d'abord sur le smartphone. Si le volume reste insuffisant, réglez-le sur l'unité.

# **Pour arrêter la lecture**

La lecture s'arrête quand vous exécutez une des actions suivantes :

- Tenez de nouveau le smartphone à proximité du  $\mathbb N$  de l'unité.
- Arrêtez le lecteur de musique du smartphone.
- Mettez l'unité ou le smartphone hors tension.
- Changer de fonction.
- Désactivez la fonction *Bluetooth* sur le smartphone.

# <span id="page-28-2"></span><span id="page-28-0"></span>**Lecture via un réseau**

# **Utilisation du réseau Sony Entertainment Network (SEN)**

Sony Entertainment Network fait office de passerelle, fournissant le contenu Internet sélectionné et une série de divertissements à la demande directement sur votre unité.

#### **Conseil**

- La lecture de certains contenus Internet exige un inscription préalable via un PC. Pour plus de détails, consultez le site Web suivant : http://support.sony-europe.com/
- Il est possible que certains contenus Internet ne soient pas disponibles dans certains pays/ régions.

# **1 Préparez-vous pour Sony Entertainment Network.**

Connectez le système à un réseau [\(page 18\)](#page-17-4).

- **2 Appuyez sur SEN.**
- **3 Appuyez sur** B**/**V**/**v**/**b **pour sélectionner le contenu Internet et une série de divertissements à la**  demande, puis appuyez sur  $\oplus$ .

### **Panneau de commandes de diffusion de vidéos**

Le panneau de commandes s'affiche lorsque la lecture du fichier vidéo commence. Les éléments affichés peuvent varier selon le fournisseur de contenu Internet.

<span id="page-28-1"></span>Pour l'afficher à nouveau, appuyez sur DISPLAY.

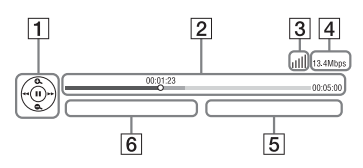

- 1 Affichage de commande Appuyez sur  $\blacklozenge/\blacklozenge/\blacklozenge$  ou  $\left(\frac{1}{t}\right)$ pour les opérations de lecture.
- 2 Barre d'état de la lecture Barre d'état, curseur indiquant la position actuelle, la durée de lecture et la durée du fichier vidéo
- **3** Indicateur d'état du réseau Indique l'intensité du signal d'une connexion sans fil.  $\frac{p}{\sqrt{1-p}}$  Indique une connexion à fil.
- **4** Vitesse de transmission réseau
- **5** Nom de fichier de la vidéo suivante
- $\overline{6}$  Nom de fichier de la vidéo actuellement sélectionnée

# <span id="page-29-0"></span>**Lecture de fichiers sur un réseau à domicile (DLNA)**

Vous pouvez lire les fichiers vidéo/audio/ photo enregistrés sur d'autres équipements certifiés DLNA en les connectant à votre réseau à domicile.

Cette unité peut être utilisée comme lecteur ou comme Renderer.

- Serveur : Stocke et partage le contenu multimédia numérique
- Lecteur : Recherche et lit le contenu multimédia numérique provenant de DMS
- Renderer : Reçoit et lit des fichiers provenant du serveur, et peut être utilisé par un autre équipement (commande)
- Commande : Commande l'équipement Renderer

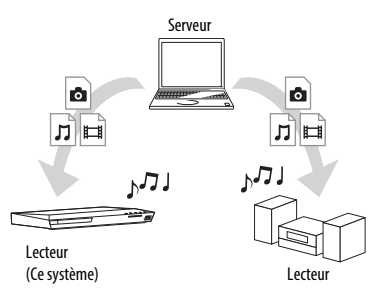

# **Préparez l'utilisation de la fonction DLNA.**

- Connectez le système à un réseau [\(page 18\).](#page-17-4)
- Préparez un autre équipement certifié DLNA. Pour plus d'informations, reportez-vous au mode d'emploi de l'équipement.

# **Pour lire des fichiers stockés sur un serveur DLNA via le système (Lecteur DLNA)**

Sélectionnez l'icône du serveur DLNA  $\Box$  [Vidéo],  $\Box$  [Musique] ou  $\Box$  [Photo] dans le menu d'accueil, puis sélectionnez le fichier à lire.

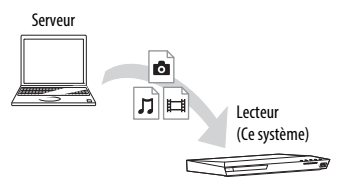

# **Pour lire des fichiers distants en utilisant le système (Renderer) via une commande DLNA**

Vous pouvez utiliser le système avec une commande certifiée DLNA (un téléphone portable, par exemple), lors de la lecture de fichiers stockés sur un serveur DLNA.

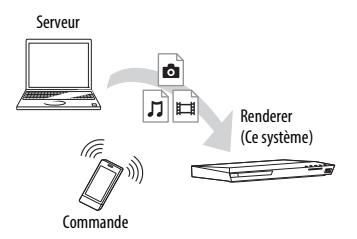

Pour plus d'informations sur le fonctionnement, reportez-vous au mode d'emploi de la commande DLNA.

#### **Remarque**

N'utilisez pas le système simultanément avec la télécommande fournie et avec une commande DLNA.

#### **Conseil**

Le système est compatible avec la fonction « Lire sur » du Lecteur Windows Media® 12 fourni avec Windows 7.

# **Lecture de la même musique dans différentes pièces (PARTY STREAMING)**

Vous pouvez lire la même musique simultanément sur l'ensemble des équipements Sony qui sont compatibles avec la fonction PARTY STREAMING et qui sont connectés à votre réseau à domicile.

Le contenu de  $\prod$  [Musique] ainsi que les fonctions « FM », « BT » et « AUDIO » peuvent être utilisés avec la fonction PARTY STREAMING.

Il existe deux types d'équipements compatibles PARTY STREAMING.

- Hôte PARTY : Lit et envoie de la musique.
- Invité PARTY : Lit la musique qu'il reçoit de l'hôte PARTY.

Cette unité peut être utilisée comme hôte PARTY et comme invité PARTY.

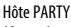

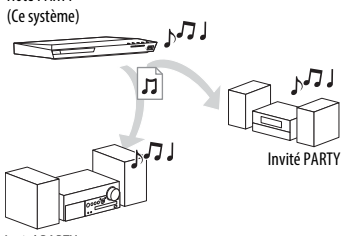

Invité PARTY

### **Préparez-vous pour PARTY STREAMING.**

- Connectez le système à un réseau [\(page 18\).](#page-17-4)
- Connectez l'équipement compatible avec la fonction PARTY STREAMING.

# **Pour utiliser le système comme hôte PARTY**

Sélectionnez un morceau dans [Musique], une station de radio dans [Radio], [AUDIO] ou [Bluetooth AUDIO] dans [Entrée], appuyez sur OPTIONS. Ensuite, sélectionnez [Démarrer PARTY] pour commencer.

Pour fermer, appuyez sur OPTIONS, puis sélectionnez [Fermer PARTY].

### **Remarque**

Le système ferme automatiquement PARTY en cas de lecture d'un contenu non compatible avec la fonction PARTY STREAMING.

# **Pour utiliser le système comme invité PARTY**

Sélectionnez  $\widehat{S}$  [PARTY] dans [Musique], puis sélectionnez l'icône de l'appareil hôte PARTY. Pour quitter PARTY, appuyez sur OPTIONS, puis sélectionnez [Quitter PARTY]. Pour fermer PARTY, appuyez sur OPTIONS, puis sélectionnez [Fermer PARTY].

### **Remarque**

La vente et la gamme des produits compatibles avec la fonction PARTY STREAMING varient selon la région.

# **Recherche d'informations vidéo/musicales**

Vous pouvez acquérir des informations sur le contenu à l'aide de la technologie Gracenote, ainsi que rechercher des informations associées.

# **1 Connectez le système à un réseau [\(page 18\).](#page-17-4)**

# **2 Insérez un disque avec le contenu sur lequel porte votre recherche.**

Vous pouvez effectuer une recherche vidéo sur un BD-ROM ou un DVD-ROM, ainsi qu'une recherche de musique sur un CD-DA (CD de musique).

# **3** Appuyez sur  $\neq$  **pour sélectionner [Vidéo] ou [Musique].**

# **4** Appuyez sur **↑/**↓ pour sélectionner  **[Recherche vidéo] ou [Recherche musique].**

Les informations sur le contenu Dresse (notamment le titre, la distribution, le morceau ou l'artiste) sont affichées ainsi que [Historique de lecture] et [Historique de recherche].

- [Historique de lecture] Dresse la liste des titres de BD-ROM/ DVD-ROM/CD-DA (CD de musique) lus précédemment. Sélectionnez un titre afin d'acquérir des informations sur le contenu.
- [Historique de recherche] Dresse la liste des précédentes recherches effectuées via la fonction [Recherche vidéo] ou [Recherche musique].

# **Pour rechercher d'autres informations associées**

Sélectionnez un élément dans les listes et sélectionnez le service de recherche.

# **Utilisation de TV SideView**

TV SideView est une application mobile gratuite pour l'appareil distant (smartphone, etc). En utilisant TV SideView avec ce système, vous pouvez facilement commander le système à partir de votre appareil distant. Vous pouvez lancer un service ou une application directement à partir de l'appareil distant et visualiser les informations du disque pendant sa lecture. TV SideView peut également faire office de télécommande et de clavier virtuel. N'oubliez pas d'enregistrer l'appareil TV SideView avant de l'utiliser pour la première fois avec ce système. Suivez les instructions qui s'affichent à l'écran de l'appareil TV SideView pour procéder à son enregistrement.

### **Remarque**

L'enregistrement est seulement possible quand le menu d'accueil apparaît sur l'écran TV.

# <span id="page-32-1"></span><span id="page-32-0"></span>**Options disponibles**

Vous pouvez accéder à différents réglages et opérations de lecture en appuyant sur OPTIONS. Les éléments disponibles varient selon la situation.

# **Options communes**

#### **[Sound Mode]**

Modifie le réglage du mode son [\(page 21\).](#page-20-4)

#### **[Football]**

Active oui désactive le mode football [\(page 22\)](#page-21-1).

#### **[Réglage répétition]**

Configure la lecture répétée.

#### **[Menu 3D]**

[3D simulée] : règle l'effet de simulation 3D. [Réglage de profondeur 3D] : règle la profondeur des images 3D. [Lecture 2D] : procède à la lecture en 2D.

#### **[Lecture/Arrêter]**

Démarre ou arrête la lecture.

**[Lect. depuis début]** Lit l'élément depuis le début.

### **[Démarrer PARTY]**

Commencer la fête à l'aide de la source sélectionnée. Selon la source, il se peut que cet élément

n'apparaisse pas.

### **[Quitter PARTY]**

Quitte une party à laquelle le système participe. La fonction PARTY STREAMING reste activée sur les autres équipements participants.

# **[Fermer PARTY]**

Hôte PARTY : ferme une party. Pour l'invité PARTY : ferme une party à laquelle le système participe. La fonction PARTY STREAMING est désactivée sur les autres équipements participants.

#### **[Changer de catégorie]**

Bascule entre les catégories [Vidéo], [Musique] et [Photo] au sein de la fonction « BD/DVD » (pour les disques uniquement) ou « USB ». Cet élément set seulement disponible quand la liste d'affichage est disponible pour la catégorie.

# **[Vidéo] uniquement**

#### **[SYNC A/V]**

Règle le décalage entre l'image et le son [\(page 35\).](#page-34-3)

#### **[Réglage de sortie 3D]**

Détermine si la vidéo 3D est automatiquement reproduite.

#### <span id="page-32-2"></span>**[Réglages Vidéo]**

- [Mode Qualité d'image] : sélectionner les paramètres d'image pour différents types d'éclairages.
- [BNR] : réduire les parasites de type mosaïque apparaissant dans l'image.
- [MNR] : réduit les parasites mineurs sur les contours de l'image (bruit épars).

### **[Pause]**

Suspend la lecture.

#### **[Menu principal]**

Affiche le menu principal du BD ou DVD.

#### **[Menu/Menu contextuel]**

Afficher le menu contextuel du BD-ROM ou le menu du DVD.

Rechercher un titre sur un BD-ROM/DVD VIDEO et lancer la lecture depuis le début.

#### **[Rechercher chap.]**

Recherche un chapitre et lance la lecture depuis le début.

#### **[Audio]**

Sélectionner le format audio/morceau.

#### **[Sous-titres]**

Sélectionne la langue des sous-titres lorsque des sous-titres multilingues sont enregistrés sur des BD-ROM/DVD VIDEO.

#### **[Angle]**

Bascule entre les angles de vision lorsque plusieurs angles sont enregistrés sur des BD-ROM/DVD VIDEO.

#### **[Réduction bruit de contenu IP]**

Régler la qualité vidéo du contenu Internet.

#### **[Recherche vidéo]**

Affiche des informations sur le BD-ROM/ DVD-ROM obtenues grâce à la technologie Gracenote.

# **[Musique] uniquement**

#### **[Ajt. mus. fond diap.]**

Enregistre des fichiers de musique dans la mémoire USB comme musique de fond des diaporamas.

#### **[Recherche musique]**

Affiche des informations sur le CD audio (CD-DA) obtenues grâce à la technologie Gracenote.

# **[Rechercher titre] [Photo] uniquement**

#### <span id="page-33-0"></span>**[Diaporama]**

Lance un diaporama.

#### **[Vit. diaporama]**

Modifie la vitesse du diaporama.

#### **[Effet diaporama]**

Définir l'effet à appliquer lors de la lecture d'un diaporama.

#### **[Musi. fond diapo.]**

- [Non] : pour désactiver la fonction.
- [Ma Musique de USB] : pour définir les fichiers de musique enregistrés dans [Ajt. mus. fond diap.].
- [Lire CD de musique] : sélectionne les morceaux des CD-DA (CD de musique).

#### **[Changer l'affichage]**

Bascule entre [Vue en quadrillage] et [Vue en liste].

#### **[Pivoter à gauche]**

Fait pivoter la photo de 90 degrés dans le sens contraire des aiguilles d'une montre.

#### **[Pivoter à droite]**

Faire pivoter la photo de 90 degrés dans le sens des aiguilles d'une montre.

#### **[Visualis. image]**

Affiche l'image sélectionnée.

# **Réglage du décalage entre l'image et le son Réglage du son**

# <span id="page-34-5"></span><span id="page-34-3"></span>*(SYNC A/V)*

Lorsque le son ne correspond pas aux images affichées sur l'écran TV, vous pouvez régler le décalage entre l'image et le son, pour chaque fonction séparément. La méthode de réglage varie selon la fonction.

# **En cas de sélection d'une fonction différente de « BT » ou « TV »**

# **1 Appuyez sur OPTIONS.**

Le menu des options apparaît sur l'écran TV.

- **2** Appuyez sur  $\rightarrow$ / $\rightarrow$  pour sélectionner **[SYNC A/V], puis appuyez sur**  $\left(\oplus\right)$ **.**
- **3 Appuyez sur** B**/**b **pour régler la temporisation, puis appuyez**   $\mathsf{sur} \left( \cdot \right)$ .

Vous pouvez sélectionner une valeur comprise entre 0 ms et 300 ms par incréments de 25 ms.

# **En cas de sélection d'une fonction différente de « TV »**

**1 Appuyez sur OPTIONS.**

« AV.SYNC » apparaît sur l'affichage de la façade.

- **2** Appuyez sur  $\oplus$  ou  $\ast$ .
- **3** Appuyez sur  $\rightarrow$  *+* pour régler **la temporisation, puis appuyez**   $\mathsf{sur} \, \mathbb{\oplus}.$

Vous pouvez sélectionner une valeur comprise entre 0 ms et 300 ms par incréments de 25 ms.

# **4 Appuyez sur OPTIONS.**

Le menu des options de l'affichage de la façade se désactive.

# <span id="page-34-1"></span><span id="page-34-0"></span>**Sélection du format audio, des plages multilingues ou du canal**

<span id="page-34-4"></span>Lorsque le système lit un BD/DVD VIDEO enregistré selon plusieurs formats audio (PCM, Dolby Digital, MPEG audio ou DTS) ou avec des plages multilingues, vous pouvez changer de format audio ou de langue.

Avec un CD, vous pouvez choisir le son du canal droit ou gauche et écouter le son du canal sélectionné via les enceintes droite et gauche.

# <span id="page-34-2"></span>**Appuyez plusieurs fois sur AUDIO pendant la lecture pour sélectionner le signal audio souhaité.**

Les informations audio apparaissent sur l'écran TV.

# **BD/DVD VIDEO**

Les langues que vous pouvez sélectionner diffèrent suivant les BD/DVD VIDEO. Lorsque 4 chiffres sont affichés, ils représentent le code de langue. Consultez [« Liste des codes de langue » \(page 66\)](#page-65-1). Lorsque la même langue est affichée deux fois ou davantage, le BD/DVD VIDEO est enregistré en formats audio multiples.

# **DVD-VR**

Les types de plages audio enregistrés sur le disque s'affichent.

- Exemple :
- [D Stéréo] • [D Stéréo (Son1)]
- [D Stéréo (Son2)]
- [ $\triangleright$  Princip.]
- [D Second.]
- [ $\triangleright$  Princip./Sec.]

#### **Remarque**

[  $\triangleright$  Stéréo (Son1)] et [  $\triangleright$  Stéréo (Son2)] n'apparaissent pas lorsqu'un seul flux audio est enregistré sur le disque.

# $\blacksquare$  CD

- [ $\triangleright$  Stéréo] : son stéréo standard.
- $[D 1/G]$  : son du canal gauche (mono).
- $[D 2/D]$ : son du canal droit (mono).
- $[D G+D]$ : chaque enceinte reproduit le son des canaux gauche et droit.

# <span id="page-35-6"></span><span id="page-35-0"></span>**Reproduction d'un son diffusé en multiplex**

*(DUAL MONO)* Vous pouvez écouter un son diffusé en multiplex lorsque le système reçoit ou lit un signal diffusé en multiplex Dolby Digital.

#### **Remarque**

Pour recevoir un signal Dolby Digital, vous devez connecter une TV ou un autre équipement à la prise TV (DIGITAL IN OPTICAL) à l'aide d'un cordon numérique optique (pages [16,](#page-15-1) [17\)](#page-16-1). Si la prise HDMI IN de votre TV est compatible avec la fonction Audio Return Channel (pages [16,](#page-15-2) [48\)](#page-47-2), vous pouvez recevoir un signal Dolby Digital via un câble HDMI.

### **Appuyez plusieurs fois sur AUDIO jusqu'à ce que le signal souhaitée apparaisse sur l'affichage de la façade.**

- « MAIN » : le son de la langue principale est reproduit.
- « SUB » : le son de la langue secondaire est reproduit.
- « MN/SUB » : un mixage des langues principale et secondaire est reproduit.

# <span id="page-35-4"></span><span id="page-35-3"></span><span id="page-35-1"></span>**Tuner**

# <span id="page-35-2"></span>**Ecoute de la radio**

- **1 Appuyez plusieurs fois sur FUNCTION jusqu'à ce que « FM » apparaisse sur l'affichage de la façade.**
- **2 Sélectionnez la station de radio.**

# **Syntonisation automatique**

Maintenez la touche TUNING +/– enfoncée jusqu'à ce que le balayage automatique démarre.

[Syntonisation automatique] s'affiche sur l'écran TV. Le balayage s'interrompt lorsque le système trouve une station.

Pour annuler la syntonisation automatique, appuyez sur une touche quelconque.

# **Syntonisation manuelle**

Appuyez plusieurs fois sur TUNING +/–.

**3 Appuyez plusieurs fois sur** 2 **+/– pour régler le volume.**

# <span id="page-35-5"></span>**Si un programme FM s'accompagne d'interférences**

Si un programme FM s'accompagne d'interférences, vous pouvez sélectionner la réception mono. Il n'y a plus aucun effet stéréo, mais la réception est meilleure.

- **1 Appuyez sur OPTIONS.** Le menu des options apparaît sur l'écran TV.
- **2** Appuyez sur **↑/**↓ pour sélectionner **[Mode FM], puis appuyez sur**  $\oplus$ **.**
- **3** Appuyez sur  $\angle$  **p** pour sélectionner [Mono], puis appuyez sur  $\oplus$ .
	- [Stéréo] : réception stéréo.
	- [Mono] : réception mono.

#### **Conseil**

Vous pouvez régler [Mode FM] séparément pour chaque station présélectionnée.

### <span id="page-36-0"></span>**Pour couper la radio**

Appuyez sur  $\mathsf{l}/\mathsf{U}$ .

# **Présélection des stations de radio**

Vous pouvez présélectionner jusqu'à 20 stations. Avant de procéder à la syntonisation, veillez à réduire le volume au minimum.

- **1 Appuyez plusieurs fois sur FUNCTION jusqu'à ce que « FM » apparaisse sur l'affichage de la façade.**
- **2 Maintenez la touche TUNING +/– enfoncée jusqu'à ce que le balayage automatique démarre.**

Le balayage s'interrompt lorsque le système trouve une station.

# **3 Appuyez sur OPTIONS.**

Le menu des options apparaît sur l'écran TV.

- **4** Appuyez sur **↑/**↓ pour sélectionner **[Mémoire présélect.], puis appuyez**   $\mathsf{sur} \, \widehat{\oplus}$ .
- **5** Appuyez sur  $\rightarrow$  / $\rightarrow$  pour sélectionner **le numéro de présélection**  souhaité, puis appuyez sur  $\oplus$ .
- **6 Répétez les étapes 2 à 5 pour enregistrer d'autres stations.**

# **Pour modifier un numéro présélectionné**

Sélectionnez le numéro présélectionné souhaité en appuyant sur PRESET +/–, puis suivez la procédure à partir de l'étape 3.

# **Sélection d'une station présélectionnée**

**1 Appuyez plusieurs fois sur FUNCTION jusqu'à ce que « FM » apparaisse sur l'affichage de la façade.**

> La dernière station captée est syntonisée.

**2 Appuyez plusieurs fois sur PRESET +/– pour sélectionner la station présélectionnée.**

> Le numéro et la fréquence de la présélection apparaissent sur l'écran TV et sur l'affichage de la façade. A chaque pression de la touche, le système syntonise une station présélectionnée.

#### <span id="page-36-1"></span>**Conseil**

- Vous pouvez sélectionner directement le numéro de la station présélectionnée en appuyant sur les touches numériques.
- <span id="page-36-2"></span>• Chaque fois que vous appuyez sur DISPLAY, l'affichage de la façade change comme suit :

Fréquence ← Numéro de présélection

# <span id="page-37-5"></span><span id="page-37-0"></span>**Réception RDS (Radio Data System )**

RDS (Radio Data System) est un service de diffusion qui permet aux stations de radio de diffuser des informations supplémentaires en même temps que le signal du programme ordinaire. Ce système offre des fonctions RDS pratiques, telles que l'affichage du nom de la station. Le nom de la station s'affiche sur l'écran TV.

# **Sélectionnez simplement une station de la bande FM.**

#### **Remarque**

- Le système RDS risque ne pas fonctionner correctement si le signal RDS est faible ou si la station écoutée ne le diffuse pas correctement.
- Toutes les stations FM ne fournissent pas de service RDS ou le même type de services. Si vous n'êtes pas familiarisé avec le système RDS, renseignez-vous auprès de vos stations de radio locales sur les services RDS disponibles dans votre région.

# <span id="page-37-1"></span>**Autres opérations**

# <span id="page-37-4"></span><span id="page-37-2"></span>**Utilisation de la fonction Commande pour HDMI pour « BRAVIA » Sync**

Cette fonction est disponible sur les TV prenant en charge la fonction « BRAVIA » Sync.

Le fonctionnement est simplifié en connectant un composant Sony compatible avec la fonction Commande pour HDMI à l'aide d'un câble HDMI.

### **Remarque**

Pour utiliser la fonction « BRAVIA » Sync, n'oubliez pas de mettre sous tension le système et l'équipement connecté, une fois la connexion HDMI terminée.

# **Commande pour HDMI - Réglage facile**

Vous pouvez régler automatiquement la fonction [Commande pour HDMI] du système en activant le réglage correspondant sur la TV. Pour plus d'informations sur la fonction Commande pour HDMI, reportez-vous à la section [« \[Réglages HDMI\] » \(page 48\)](#page-47-2).

# **Mise hors tension du système**

Vous pouvez synchroniser la mise hors tension du système et de la TV.

### **Remarque**

Le système ne se met pas automatiquement hors tension lors de la lecture de musique ou lorsque la fonction « FM » est sélectionnée.

# <span id="page-37-3"></span>**Lecture en une touche**

Lorsque vous appuyez sur la touche de la télécommande, le système et la TV se mettent sous tension et l'entrée de la TV bascule sur l'entrée HDMI à laquelle le système est connecté.

# **Commande du son du système**

Vous pouvez très facilement écouter le son de la TV ou d'un autre équipement.

Vous pouvez utiliser la fonction Commande du son du système comme suit :

- A la mise sous tension du système, le son de la TV ou d'un autre équipement peut être reproduit par les enceintes du système.
- Quand le son provenant de la TV ou d'un autre équipement est reproduit par les enceintes du système, vous pouvez régler le son pour le reproduire par l'intermédiaire des enceintes de la TV en appuyant sur SPEAKERS TVyAUDIO.
- Quand le son provenant de la TV ou d'un autre équipement est reproduit par les enceintes du système, vous pouvez régler le volume du système et le couper à l'aide de la TV.

# **Audio Return Channel**

Vous pouvez écouter le son de la TV via le système en utilisant un seul câble HDMI. Pour plus d'informations, reportez-vous à la section [« \[Audio Return Channel\] »](#page-48-0)  [\(page 49\)](#page-48-0).

# **Suivi langue**

Lorsque vous changez la langue des menus à l'écran de la TV, la langue des menus à l'écran du système est également modifiée après la mise hors et sous tension du système.

# <span id="page-38-2"></span><span id="page-38-0"></span>**Réglage des enceintes**

<span id="page-38-3"></span>*[Réglages Enceintes]* Pour obtenir un son surround optimal, réglez la distance des enceintes par rapport à votre position d'écoute. Utilisez ensuite la tonalité d'essai pour régler la balance des enceintes.

# <span id="page-38-1"></span>**1 Appuyez sur HOME.**

Le menu d'accueil apparaît sur l'écran TV.

# **2 Appuyez sur** B**/**b **pour sélectionner [Config.].**

**3** Appuyez sur  $\rightarrow$  / $\rightarrow$  pour sélectionner **[Réglages Audio], puis appuyez**   $sur$  $\left( \cdot \right)$ .

**4** Appuyez sur **↑/**↓ pour sélectionner **[Réglages Enceintes], puis appuyez**   $\mathsf{sur} \, \widehat{\oplus}.$ 

L'écran [Réglages Enceintes] s'affiche.

- **5** Appuyez sur  $\div$  pour sélectionner **l'élément, puis appuyez sur**  $\left(\oplus\right)$ **.**
- **6** Appuyez sur **↑/**↓ pour régler le **paramètre.**
- **7** Appuyez sur  $\neq$   $\neq$  et  $\oplus$  pour **confirmer le réglage.**

Vérifiez les réglages suivants.

# <span id="page-38-4"></span>x **[Distance]**

Veillez à définir les paramètres de la distance entre la position d'écoute et les enceintes.

Vous pouvez choisir un paramètre compris entre 0,0 et 7,0 mètres.

[Avant G/D] 3,0 m : spécifiez la distance des enceintes avant.

[Subwoofer] 3,0 m : spécifiez la distance du subwoofer.

# <span id="page-39-2"></span> $\blacksquare$  [Niveau]

Pour régler le niveau sonore des enceintes. Vous pouvez choisir une valeur comprise entre –6,0 dB et +6,0 dB. Veillez à régler [Tonalité d'essai] sur [Oui] pour faciliter le réglage.

[Avant G/D] 0,0 dB : spécifiez le niveau des enceintes avant.

[Subwoofer] 0,0 dB : spécifiez le niveau du caisson de basses.

# <span id="page-39-3"></span> $\blacksquare$  [Tonalité d'essai]

Les enceintes émettent une tonalité d'essai pour régler le [Niveau].

[Non] : la tonalité d'essai n'est pas reproduite par les enceintes.

[Oui] : la tonalité d'essai est reproduite successivement par chacune des enceintes pendant le réglage du niveau. Lorsque vous sélectionnez l'un des paramètres de [Réglages Enceintes], la tonalité d'essai est

reproduite successivement par chacune des enceintes.

Pour régler le niveau sonore, procédez comme suit.

- **1** Réglez [Tonalité d'essai] sur [Oui].
- **2** Appuyez sur  $\triangle$ / $\blacktriangleright$  pour sélectionner [Niveau], puis appuyez sur  $(+)$ .
- **3** Appuyez sur **↑/** pour sélectionner le type d'enceinte souhaité, puis appuyez sur  $\bigoplus$ .
- **4** Appuyez sur ←/→ pour sélectionner l'enceinte gauche ou droite, puis appuyez sur  $\triangle$ / $\blacktriangleright$  pour régler le niveau.
- **5** Appuyez sur  $\left(\frac{1}{1}\right)$ .
- **6** Répétez les étapes 3 à 5.
- **7** Appuyez sur RETURN. Le système revient à l'affichage précédent.
- **8** Appuyez sur **↑/** pour sélectionner [Tonalité d'essai], puis appuyez sur  $(+)$ .
- **9** Appuyez sur  $\triangle$ / $\blacktriangleright$  pour sélectionner [Non], puis appuyez sur  $\oplus$ .

#### **Remarque**

Les signaux de tonalité d'essai ne sont pas reproduits par la prise HDMI (OUT).

#### **Conseil**

Pour régler le volume de toutes les enceintes simultanément, appuyez sur  $\angle$ +/-.

# <span id="page-39-0"></span>**Utilisation de la mise en veille programmable**

Vous pouvez programmer la mise hors tension du système à une heure déterminée et vous endormir ainsi au son de la musique. Vous pouvez régler l'heure par incréments de 10 minutes.

### <span id="page-39-1"></span>**Appuyez sur SLEEP.**

Chaque fois que vous appuyez sur SLEEP, l'affichage des minutes (temps restant) sur l'affichage de la façade change par incréments de 10 minutes.

Lorsque vous réglez la mise en veille programmable, le temps restant s'affiche toutes les 5 minutes. Quand le temps restant est inférieur à 2 minutes, « SLEEP » clignote sur l'affichage de la façade.

# **Pour vérifier le temps restant**

Appuyez une fois sur SLEEP.

# **Pour modifier le temps restant**

Appuyez plusieurs fois sur SLEEP.

# <span id="page-40-5"></span><span id="page-40-0"></span>**Désactivation des touches de l'unité**

<span id="page-40-7"></span>*(Verrouillage enfant)* Vous pouvez désactiver les touches de l'unité (excepté pour  $\mathsf{l}/\mathsf{U}$ ) afin d'éviter toute erreur de manipulation, comme les bêtises d'un enfant.

# **Maintenez la touche** x **de l'unité enfoncée pendant plus de 5 secondes.**

« LOCKED » apparaît sur l'affichage de la façade.

La fonction de verrouillage enfant est activée et les touches de l'unité sont verrouillées. (Vous pouvez piloter le système à l'aide de la télécommande.) Pour annuler, maintenez la touche  $\blacksquare$ enfoncée pendant plus de 5 secondes jusqu'à ce que l'indication « UNLOCK » apparaisse sur l'affichage de la façade.

#### **Remarque**

Si vous actionnez les touches de l'unité alors que la fonction de verrouillage enfant est activée, « LOCKED » clignote sur l'affichage de la façade.

# <span id="page-40-3"></span><span id="page-40-1"></span>**Commande de votre TV avec la télécommande fournie**

En réglant le signal de la télécommande, vous pouvez piloter votre TV à l'aide de la télécommande fournie.

#### **Remarque**

Lorsque vous remplacez les piles de la télécommande, le numéro de code peut se réinitialiser automatiquement et reprendre sa valeur par défaut (SONY). Spécifiez à nouveau le numéro de code correct.

# **Préparation de la télécommande en vue du pilotage de la TV**

<span id="page-40-4"></span>**Tout en maintenant enfoncée la touche de la TV, appuyez sur les touches numériques pour saisir le code du fabricant de la TV (voir tableau). Ensuite, relâchez la touche l/** $\bigcup$  **de la TV.**

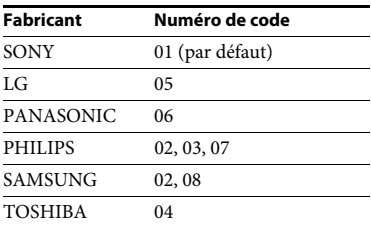

Si ce réglage ne fonctionne pas, le code actuellement enregistré n'est pas modifié. Saisissez à nouveau le numéro de code. Si plusieurs numéros de code sont répertoriés, essayez de les entrer l'un après l'autre jusqu'à ce que vous trouviez celui qui fonctionne avec votre TV.

# <span id="page-40-6"></span><span id="page-40-2"></span>**Economie d'énergie en mode veille**

Vérifiez que vous avez effectué les réglages suivants :

- [Commande pour HDMI] est réglé sur [Non] dans [Réglages HDMI] [\(page 48\).](#page-47-2)
- [Mode de démarrage rapide] est réglé sur [Non] [\(page 49\)](#page-48-1).
- [Démarrage à distance] est réglé sur [Non] dans [Réglages Réseau] [\(page 50\)](#page-49-1).

# <span id="page-41-0"></span>**Navigation sur le Web**

# **1 Préparez la navigation Internet.**

Connectez le système à un réseau [\(page 18\)](#page-17-4).

**2 Appuyez sur HOME.**

Le menu d'accueil apparaît sur l'écran TV.

- **3** Appuyez sur  $\neq$  **pour sélectionner [Réseau].**
- **4** Appuyez sur  $\triangle$ / $\downarrow$  pour sélectionner **[Navigateur Internet], puis**  appuyez sur  $\left(\begin{matrix} +\end{matrix}\right)$ .

L'écran [Navigateur Internet] s'affiche.

# **Remarque**

Il se peut que certains sites Web ne s'affichent pas ou ne fonctionnent pas correctement.

# **Pour saisir une URL**

Sélectionnez [Saisie URL] dans le menu d'options.

Saisissez l'URL à l'aide du clavier logiciel, puis appuyez sur [Enter].

# **Pour définir la page de démarrage par défaut**

Lorsque la page de votre choix s'affiche, sélectionnez [Page de départ] dans le menu des options.

# **Pour revenir à la page précédente**

Sélectionnez [Page précédente] dans le menu des options.

Si la page précédente ne s'affiche pas alors que vous avez sélectionné [Page précédente], sélectionnez [Liste des fenêtres] dans le menu des options et choisissez la page désirée dans la liste.

# **Pour quitter le navigateur Internet**

Appuyez sur HOME.

# **Affichage du navigateur Internet**

<span id="page-41-1"></span>Vous pouvez vérifier les informations relatives au site Web en appuyant sur DISPLAY. Les informations affichées diffèrent selon le site Web et l'état de la page.

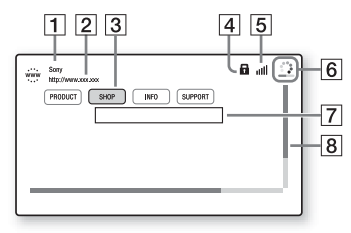

- $\boxed{1}$  Titre de la page
- $\boxed{2}$  Adresse de la page
- 3 Curseur Déplacez-le en appuyant sur  $\blacklozenge/\blacklozenge/\blacktriangleright$ . Placez le curseur sur le lien que vous souhaitez consulter, puis appuyez sur . Le site Web correspondant au lien s'affiche.
- **4** Icône SSL S'affiche lorsque l'URL correspondant au lien est sécurisée.
- **5** Indicateur d'intensité du signal S'affiche lorsque le système est connecté à un réseau sans fil.
- $\boxed{6}$  Barre de progression/icône de chargement S'affiche lorsque la lecture de la page est en cours ou pendant le téléchargement/transfert de fichiers.
- **7** Champ de saisie de texte Appuyez sur  $\oplus$  et sélectionnez [Saisie] dans le menu d'options pour afficher le clavier à l'écran.
- **B** Barre de défilement Appuyez sur ♦/♦/♦/♦ pour déplacer l'affichage de la page vers la gauche, le haut, le bas ou la droite.

# Autres opérations **Autres opérations**

# <span id="page-42-0"></span>**Options disponibles**

Vous pouvez accéder à différents réglages et opérations en appuyant sur OPTIONS. Les éléments disponibles varient selon la situation.

#### **[Config. navigateur]**

Affiche les réglages du navigateur Internet.

- [Zoom] : pour augmenter ou réduire la taille du contenu affiché.
- [Config. de JavaScript] : pour choisir d'activer ou de désactiver JavaScript.
- [Réglage de cookie] : pour choisir d'accepter ou non les cookies du navigateur.
- [Affich. d'alarme SSL] : commande l'activation ou la désactivation de SSL.

#### **[Liste des fenêtres]**

Affiche la liste de tous les sites Web actuellement ouverts.

Permet de revenir à un site Web affiché précédemment en sélectionnant la fenêtre.

#### **[Liste des signets]**

Affiche la liste des signets.

#### **[Saisie URL]**

Permet de saisir une URL lorsque le clavier virtuel est affiché.

#### **[Page précédente]**

Permet d'accéder à une page précédemment affichée.

#### **[Page suivante]**

Permet d'accéder à la page suivante précédemment affichée.

### **[Annuler chargement]**

Permet d'arrêter le chargement d'une page.

#### **[Recharger]**

Permet de charger à nouveau la même page.

#### **[Ajouter aux signets]**

Permet d'ajouter le site Web actuellement affiché à la liste des signets.

#### **[Page de départ]**

Permet de définir le site Web actuellement affiché comme page de démarrage par défaut.

#### **[Dans nouv. fenêtre]**

Permet d'ouvrir un lien dans une nouvelle fenêtre.

#### **[Code de caractères]**

Permet de définir le système de codage des caractères.

#### **[Afficher certificat]**

Affiche les certificats serveur envoyés par les pages qui prennent en charge SSL.

#### **[Saisie]**

Affiche le clavier logiciel permettant de saisir des caractères lors de la navigation sur un site Web.

#### **[Retour]**

Déplace le curseur sur la ligne suivante du champ de saisie de texte.

#### **[Suppr.]**

Supprime un caractère à gauche du curseur lors de la saisie de texte.

# <span id="page-43-0"></span>**Sélections et réglages**

# <span id="page-43-1"></span>**Utilisation de l'écran d'installation**

Vous pouvez effectuer divers réglages de paramètres comme l'image et le son. Les réglages par défaut sont soulignés.

#### **Remarque**

Les réglages de lecture stockés sur le disque ont la priorité sur ceux de l'écran d'installation. C'est pourquoi, certaines fonctions ne peuvent pas être exécutées.

# <span id="page-43-3"></span>**1 Appuyez sur HOME.**

Le menu d'accueil apparaît sur l'écran TV.

- **2 Appuyez sur** B**/**b **pour sélectionner [Config.].**
- **3 Appuyez sur** V**/**v **pour sélectionner l'icône de la catégorie de configuration, puis appuyez**   $\mathsf{sur} \oplus$ .

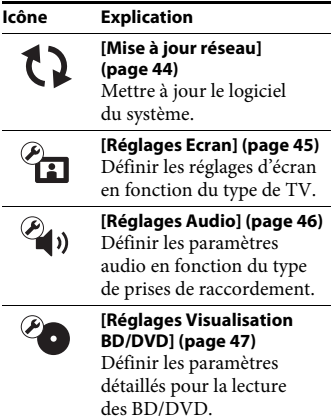

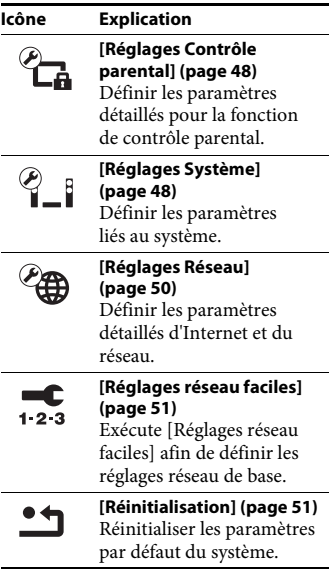

# <span id="page-43-5"></span><span id="page-43-4"></span><span id="page-43-2"></span>**[Mise à jour réseau]**

En mettant à jour votre logiciel vers sa dernière version, vous pouvez profiter des fonctions les plus récentes. Pour plus d'informations sur les fonctions de mise à jour, reportez-vous au site Web suivant :

http://support.sony-europe.com/

Pendant une mise à jour logicielle, l'indication « UPDATE » apparaît sur l'affichage de la façade. Une fois la mise à jour terminée, l'unité se met automatiquement hors tension. Pendant la mise à jour, ne mettez pas l'unité sous ou hors tension et ne faites fonctionner ni l'unité, ni la TV. Attendez que la mise à jour du logiciel soit terminée.

# <span id="page-44-8"></span><span id="page-44-1"></span><span id="page-44-0"></span>**[Réglages Ecran]**

# <span id="page-44-6"></span>x **[Réglage de sortie 3D]**

[Auto] : en principe, sélectionnez ce réglage.

[Non] : sélectionnez ce réglage pour afficher tous les contenus en 2D.

# <span id="page-44-7"></span>x **[Réglage taille d'écran TV pour 3D]**

Permet de définir la taille de l'écran de votre TV compatible 3D.

# <span id="page-44-9"></span><span id="page-44-2"></span> $\blacksquare$  [Type TV]

[16:9] : sélectionnez cette option si vous raccordez une TV à écran 16/9 ou une TV possédant une fonction de mode large. [4:3] : sélectionnez cette option si vous raccordez ue TV à écran 4:3 dépourvu de fonction de mode large.

# <span id="page-44-3"></span>x **[Format de l'écran]**

[Etiré] : sélectionnez cette option si vous raccordez une TV possédant une fonction de mode 16/9. L'image au format 4:3 s'affiche au format 16:9, même sur une TV à écran 16/9.

[Normal] : la taille de l'image est modifiée pour s'adapter à la taille de l'écran avec le format d'origine.

# <span id="page-44-4"></span>x **[Format image DVD]**

[Letter Box] : affiche une image large avec des bandes noires en haut et en bas.

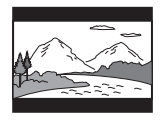

[Pan Scan] : affiche une image dans toute sa hauteur sur l'intégralité de l'écran, avec les côtés tronqués.

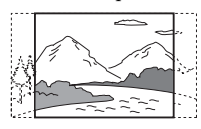

# <span id="page-44-5"></span> $\blacksquare$  [Mode Conversion cinéma]

[Auto] : en principe, sélectionnez ce réglage. L'unité détecte automatiquement s'il s'agit d'une vidéo ou d'un film, et sélectionne la méthode de conversion appropriée.

[Vidéo] : la méthode de conversion adaptée à une vidéo est toujours sélectionnée, quelle que soit la vidéo.

# x **[Résolution de sortie vidéo]**

[Auto] : reproduit le signal vidéo en fonction de la résolution de la TV ou de l'équipement connecté. [Résolution d'origine] : reproduit le signal vidéo en fonction de la résolution enregistrée sur le disque. (Si la résolution est inférieure à la résolution SD, elle est rehaussée pour atteindre cette dernière.) [480i/576i]\*, [480p/576p]\*, [720p], [1080i], [1080p] : reproduit le signal vidéo en fonction du réglage de la résolution sélectionné.

\* Si votre disque a pour système de couleur NTSC, la résolution des signaux vidéo peut être convertie en [480i] et en [480p] uniquement.

# <span id="page-45-9"></span><span id="page-45-1"></span>x **[Sortie BD-ROM 24p]**

[Auto] : reproduit les signaux vidéo 24p pour autant que vous connectiez une TV compatible 1080/24p via une connexion HDMI et que [Résolution de sortie vidéo] soit réglé sur [Auto] ou [1080p].

[Oui] : sélectionnez cette option si votre TV est compatible avec les signaux vidéo 1080/24p.

[Non] : sélectionnez cette option si votre TV n'est pas compatible avec les signaux vidéo 1080/24p.

# <span id="page-45-11"></span>x **[Sortie DVD-ROM 24p]**

[Auto] : reproduit les signaux vidéo 24p pour autant que vous connectiez une TV compatible 1080/24p via une connexion HDMI et que [Résolution de sortie vidéo] soit réglé sur [Auto] ou [1080p].

[Non] : sélectionnez cette option si votre TV n'est pas compatible avec les signaux vidéo 1080/24p.

# <span id="page-45-5"></span>x **[YCbCr/RGB (HDMI)]**

[Auto] : détecte automatiquement le type d'équipement externe et bascule vers le réglage de couleurs correspondant. [YCbCr (4:2:2)] : reproduit les signaux vidéo YCbCr 4:2:2.

[YCbCr (4:4:4)] : reproduit les signaux vidéo YCbCr 4:4:4.

[RGB] : sélectionnez cette option en cas de connexion à un équipement doté d'une prise DVI compatible HDCP.

# <span id="page-45-10"></span>x **[Sortie Deep Colour HDMI]**

[Auto] : en principe, sélectionnez ce réglage.

[16 bits], [12 bits], [10 bits] : reproduit les signaux vidéo 16 bits/12 bits/10 bits lorsque la TV raccordée est compatible avec Deep Colour.

[Non] : sélectionnez ce réglage si l'image est instable ou si les couleurs ne semblent pas naturelles.

# <span id="page-45-6"></span>x **[Mode de pause] (BD/DVD VIDEO/ DVD-R/DVD-RW uniquement)**

[Auto] : l'image, y compris les sujets qui se déplacent dynamiquement, sont reproduits sans tremblement. En principe, sélectionnez cette position.

[Image] : l'image, y compris les sujets qui ne se déplacent pas dynamiquement, sont en haute résolution.

# <span id="page-45-8"></span><span id="page-45-0"></span>**[Réglages Audio]**

### <span id="page-45-7"></span>x **[Réglage MIX Audio BD]**

[Oui] : reproduit le son obtenu en mixant le son interactif et le son secondaire au son principal.

[Non] : reproduit uniquement le son principal.

# <span id="page-45-4"></span>x **[Audio DRC]**

Pour compresser la gamme dynamique de la plage audio.

[Auto] : procède à la lecture à la gamme dynamique spécifiée par le disque (BD-ROM uniquement).

[Oui] : le système reproduit la plage audio en respectant la gamme dynamique prévue par l'ingénieur du son au moment de l'enregistrement.

[Non] : aucune compression de la gamme dynamique.

# <span id="page-45-3"></span><span id="page-45-2"></span>x **[Atténuez - AUDIO]**

Une distorsion peut se produire lors de l'écoute d'un équipement connecté aux prises AUDIO IN (L/R). Vous pouvez éviter cette distorsion en atténuant le niveau d'entrée de l'unité.

[Oui] : le niveau d'entrée est atténué. Le niveau reproduit diminue lorsque ce réglage est défini. [Non] : niveau d'entrée normal.

# <span id="page-46-6"></span> $\blacksquare$  [Sortie audio]

Vous pouvez sélectionner la méthode de sortie à utiliser pour la reproduction du signal audio.

[Enceinte] : reproduit le son multicanaux provenant des enceintes du système uniquement.

[Enceinte + HDMI] : reproduit le son multicanaux des enceintes du système et les signaux PCM linéaires 2 canaux de la prise HDMI (OUT).

[HDMI] : reproduit le son de la prise HDMI (OUT) uniquement. Le format du son dépend de l'équipement connecté.

### **Remarque**

- Si [Commande pour HDMI] est réglé sur [Oui] [\(page 48\)](#page-47-4), [Sortie audio] se règle automatiquement sur [Enceinte + HDMI] et ce paramètre ne peut être modifié.
- Lorsque [Sortie audio] est réglé sur [HDMI], le format PCM linéaire 2 canaux est utilisé comme format des signaux de sortie de la fonction « TV ».

# <span id="page-46-1"></span> $\blacksquare$  [Effet sonore]

Vous pouvez activer ou désactiver les effets sonores du système (réglage SOUND MODE [\(page 21\)\)](#page-20-4).

[Sound Mode activé] : active l'effet surround du mode son [\(page 21\)](#page-20-4) et le mode Football [\(page 22\)](#page-21-1). [2ch Stereo] : ce système diffuse le son à partir des enceintes gauche/droite avant et du caisson de basses uniquement. Les formats surround multicanaux sont ramenés à 2 canaux. [Non] : les effets sonores sont désactivés. Vous entendez le son tel qu'il a été enregistré.

# <span id="page-46-4"></span>x **[Réglages Enceintes]**

Pour obtenir un son surround optimal, réglez les enceintes. Pour plus de détails, reportez-vous à la section [« Réglage des](#page-38-2)  [enceintes » \(page 39\)](#page-38-2).

# x **[Bluetooth AUDIO - AAC]**

Vous pouvez activer et désactiver le son AAC.

[Oui] : son AAC si l'appareil *Bluetooth* prend en charge AAC. [Non]: son SBC.

### **Remarque**

Vous pouvez bénéficier d'une qualité sonore élevée si AAC est activé. Si votre appareil ne devait pas reproduire le son AAC, sélectionnez [Non].

# <span id="page-46-5"></span><span id="page-46-0"></span><sup><sup>2</sup><sup>o</sup> [Réglages</sup> **Visualisation BD/DVD]**

# <span id="page-46-3"></span>x **[Langue du menu BD/DVD]**

Vous pouvez sélectionner la langue de menu par défaut pour les BD-ROM ou les DVD VIDEO.

Si vous sélectionnez [Sélect. code langue], l'écran de saisie du code de langue s'affiche. Saisissez le code correspondant à votre langue en vous reportant à la [« Liste des](#page-65-1)  [codes de langue » \(page 66\).](#page-65-1)

# <span id="page-46-2"></span> $\blacksquare$  [Langue audio]

Vous pouvez sélectionner la langue par défaut des plages pour les BD-ROM ou les DVD VIDEO.

Quand vous sélectionnez [Original], la langue prioritaire sur le disque est sélectionnée.

Si vous sélectionnez [Sélect. code langue], l'écran de saisie du code de langue s'affiche. Saisissez le code correspondant à votre langue en vous reportant à la [« Liste des](#page-65-1)  [codes de langue » \(page 66\).](#page-65-1)

### <span id="page-47-11"></span>x **[Langue des sous-titres]**

Vous pouvez sélectionner la langue par défaut des sous-titres pour les BD-ROM ou les DVD VIDEO.

Si vous sélectionnez [Sélect. code langue], l'écran de saisie du code de langue s'affiche. Saisissez le code correspondant à votre langue en vous reportant à la [« Liste des](#page-65-1)  [codes de langue » \(page 66\).](#page-65-1)

### <span id="page-47-9"></span> $\blacksquare$  [Couche lecture disque hybride BD]

[BD] : lit la couche BD. [DVD/CD] : lit la couche DVD ou CD.

### <span id="page-47-7"></span><span id="page-47-3"></span> $\blacksquare$  [Connexion Internet BD]

[Autoriser] : en principe, sélectionnez ce réglage. [Ne pas autoriser] : interdit toute connexion Internet.

# <span id="page-47-14"></span><span id="page-47-0"></span>**[Réglages Contrôle parental]**

# <span id="page-47-13"></span> $\blacksquare$  [Mot de passe]

Pour définir ou modifier le mot de passe de la fonction de contrôle parental. Un mot de passe vous permet de définir une restriction pour la lecture des BD-ROM, des DVD VIDEO ou des vidéos Internet. Le cas échéant, vous pouvez différencier les niveaux de restriction pour les BD-ROM ou les DVD VIDEO.

# <span id="page-47-5"></span>x **[Code zone contrôle parental]**

La lecture de certains BD-ROM ou des DVD VIDEO peut être limitée en fonction de la zone géographique. Des scènes peuvent être bloquées ou remplacées par d'autres. Conformez-vous aux instructions affichées et saisissez votre mot de passe à quatre chiffres.

# <span id="page-47-8"></span>x **[Contrôle parental BD]/[Contrôle parental DVD]/[Contrôle parental Vidéo Internet]**

Des scènes peuvent être bloquées ou remplacées par d'autres via le réglage du contrôle parental. Conformez-vous aux instructions affichées et saisissez votre mot de passe à quatre chiffres.

### <span id="page-47-15"></span> $\blacksquare$  [Vidéo Internet sans restriction]

[Autoriser] : autorise la lecture de vidéos Internet sans restriction. [Bloquer] : bloque la lecture des vidéos Internet sans restriction.

# <span id="page-47-1"></span>**[Réglages Système]**

# <span id="page-47-12"></span>x **[Langue OSD]**

Vous pouvez sélectionner la langue d'affichage à l'écran du système.

# <span id="page-47-10"></span>x **Eclairage de l'unité principale]**

[Oui] : l'affichage de la façade est toujours activé et la luminosité du témoin LED est maximale.

[Auto] : l'affichage de la façade est désactivé et la luminosité du témoin LED est automatiquement réduite si vous n'utilisez pas le système pendant 10 secondes environ.

# <span id="page-47-6"></span><span id="page-47-4"></span><span id="page-47-2"></span>x **[Réglages HDMI]**

[Commande pour HDMI] [Oui] : active la fonction [Commande pour HDMI]. Vous pouvez commander l'équipement connecté à l'aide d'un câble HDMI. [Non] : désactivé.

### <span id="page-48-3"></span><span id="page-48-0"></span>[Audio Return Channel]

Cette fonction est disponible quand vous connectez le système à la prise HDMI IN d'une TV compatible avec la fonction Audio Return Channel et que [Commande pour HDMI] est réglé sur [Oui]. [Auto] : le système peut recevoir automatiquement le signal audio numérique de la TV via un câble HDMI. [Non] : désactivé.

#### **Remarque**

Lorsque vous réglez [Mode de démarrage rapide] sur [Oui], [Commande pour HDMI] est automatiquement réglé sur [Non].

#### <span id="page-48-8"></span><span id="page-48-1"></span> $\blacksquare$  [Mode de démarrage rapide]

[Oui] : réduit le temps de démarrage depuis le mode veille. Vous pouvez utiliser le système rapidement après sa mise sous tension.

[Non] : réglage par défaut.

#### **Remarque**

Lorsque vous réglez [Commande pour HDMI] ou [Démarrage à distance] sur [Oui], [Mode de démarrage rapide] est automatiquement réglé sur [Non].

#### <span id="page-48-7"></span> $\blacksquare$  [Mise en veille auto]

[Oui] : active la fonction [Mise en veille auto]. Si vous n'utilisez pas le système pendant 30 minutes environ, il passe automatiquement en mode veille. [Non] : désactivé.

#### <span id="page-48-2"></span>x **[Affichage automatique]**

[Oui] : affiche automatiquement des informations à l'écran lors du changement de titre affiché, de mode d'image, de signaux audio, etc. [Non] : affiche des informations uniquement lorsque vous appuyez sur DISPLAY.

#### <span id="page-48-4"></span>x **[Economiseur d'écran]**

[Oui] : active la fonction d'économiseur d'écran. [Non] : désactivé.

# x **[Notification de mise à jour logiciel]**

[Oui] : configure le système afin qu'il vous informe de la présence de la version la plus récente du logiciel [\(page 44\)](#page-43-2). [Non] : désactivé.

#### <span id="page-48-9"></span>x **[Réglages Gracenote]**

[Auto] : télécharge automatiquement les informations relatives au disque lorsque vous arrêtez sa lecture. Pour les télécharger, le système doit être connecté au réseau. [Manuelle] : télécharge les informations relatives au disque lorsque vous sélectionnez [Recherche vidéo] ou [Recherche de musique].

#### <span id="page-48-6"></span>x **[Informations système]**

Pour afficher les informations relatives à la version du logiciel du système, ainsi que l'adresse MAC.

#### <span id="page-48-5"></span> $\blacksquare$  **[Informations sur les licences de logiciel]**

Pour afficher les informations sur les licences de logiciel.

<span id="page-49-10"></span><span id="page-49-2"></span><span id="page-49-0"></span>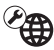

# **[Réglages Réseau]**

# <span id="page-49-9"></span>x **[Paramètres Réseau]**

Connectez d'abord le système au réseau. Pour plus de détails, reportez-vous à la section [« Etape 3 : Préparation de](#page-17-4)  [la connexion au réseau » \(page 18\)](#page-17-4).

[Configuration à fil] : sélectionnez cette option lorsque vous effectuez le raccordement à un routeur large bande à l'aide d'un câble LAN.

[Configuration sans fil (intégré)] : sélectionnez cette option lorsque vous utilisez un LAN sans fil intégré au système pour établir une connexion au réseau sans fil.

#### **Conseil**

Pour plus d'informations, consultez le site Web suivant ainsi que la FAQ : http://support.sony-europe.com/

### $\blacksquare$  [Etat de connexion du réseau]

Affiche l'état de connexion actuel au réseau.

### <span id="page-49-6"></span>x **[Diagnostic de connexion au réseau]**

Vous pouvez exécuter le diagnostic réseau afin de vérifier si la connexion au réseau est correctement établie.

# <span id="page-49-11"></span>x **[Réglages serveur de connexion]**

Commande l'affichage du serveur DLNA connecté.

# <span id="page-49-8"></span>x **[Réglage de Renderer]**

[Autorisation d'accès automatique] : autorise l'accès automatique à partir d'une commande DLNA qui vient d'être détectée. [Sélection Intelligente] : permet à une commande DLNA Sony de détecter le système en tant qu'équipement cible en vue d'une utilisation par rayon infrarouge. Vous pouvez activer ou désactiver cette fonction.

[Nom Renderer] : affiche le nom du système tel qu'il apparaît sur les autres périphériques DLNA du réseau.

### <span id="page-49-3"></span>x **[Contrôle d'accès Renderer]**

Pour accepter ou non les commandes provenant de commandes DLNA.

# <span id="page-49-5"></span>x **[Démarrage auto PARTY]**

[Oui] : démarre une PARTY ou se joint à une PARTY existante à la demande d'un appareil réseau compatible avec la fonction PARTY STREAMING. [Non] : désactivé.

### <span id="page-49-7"></span>x **[Dispositifs à distance enregistrés]**

Affiche la liste de vos dispositifs à distance enregistrés.

#### **Remarque**

Pour utiliser cette fonction, n'oubliez pas d'exécuter la mise à jour du logiciel [\(page 44\)](#page-43-2).

# <span id="page-49-4"></span><span id="page-49-1"></span>x **[Démarrage à distance]**

[Oui] : permet de mettre le système sous tension à partir d'un appareil lié via le réseau quand le système est en mode veille. [Non] : le système ne peut pas être mis sous tension par un appareil lié via le réseau.

#### **Remarque**

Lorsque vous réglez [Mode de démarrage rapide] sur [Oui], [Démarrage à distance] est automatiquement réglé sur [Non].

# <span id="page-50-3"></span><span id="page-50-0"></span>**c**<sub>123</sub> [Réglages réseau **faciles]**

Exécute [Réglages réseau faciles] afin de définir les réglages réseau de base. Conformez-vous aux instructions affichées.

# <span id="page-50-4"></span><span id="page-50-1"></span>**[Réinitialisation]**

# <span id="page-50-5"></span>x **[Retour aux réglages par défaut d'usine]**

Vous pouvez rétablir la valeur par défaut des réglages du système en sélectionnant le groupe de réglages. Tous les réglages de ce groupe seront réinitialisés.

### <span id="page-50-2"></span> $\blacksquare$  [Initialiser informations **personnelles]**

Vous pouvez effacer vos informations personnelles enregistrées dans le système.

# <span id="page-51-0"></span>**Informations complémentaires**

# <span id="page-51-1"></span>**Précautions**

# **Sécurité**

- Si un objet ou du liquide venait à pénétrer à l'intérieur du boîtier, débranchez-le et faites-le vérifier par une personne qualifiée avant de le remettre en marche.
- Ne touchez pas le cordon d'alimentation avec des mains humides. Vous risqueriez de vous électrocuter.

# **Sources d'alimentation**

Débranchez le système de la prise murale si vous ne comptez pas l'utiliser pendant une période prolongée. Pour débrancher le cordon d'alimentation secteur, tenez-le par la fiche ; ne tirez jamais directement sur le cordon proprement dit

# **Installation**

- Installez le système dans un endroit suffisamment ventilé pour éviter toute surchauffe interne.
- L'unité chauffe pendant son fonctionnement, mais cela n'est pas anormal. Si vous utilisez constamment l'unité à un volume élevé, la température sur le dessus, les côtés et le fond du boîtier augmente considérablement. Pour ne pas risquer de vous brûler, ne touchez pas le boîtier.
- Ne placez pas l'unité sur une surface moelleuse (tapis, couverture, etc.) susceptible d'obstruer les orifices de ventilation.
- N'installez pas le système à proximité de sources de chaleur telles que des radiateurs ou des conduites d'air chaud, ni à des endroits exposés à la lumière directe du soleil, à une poussière excessive, à des vibrations mécaniques ou à des chocs.
- N'installez pas le système en position inclinée. L'appareil est conçu pour fonctionner uniquement à l'horizontale.
- Gardez le système et les disques à l'écart de tout composant contenant des aimants puissants, par exemple des fours à microondes ou de puissants haut-parleurs.
- Ne posez pas d'objets lourds sur le système.
- Ne posez pas d'objets métalliques devant la façade. Cela risquerait de limiter la réception des ondes radio.
- N'installez pas le système dans un lieu où sont utilisés des équipements médicaux. Cela risquerait de provoquer un dysfonctionnement de ces derniers.
- Si vous utilisez un stimulateur cardiaque ou tout autre appareil médical, consultez votre médecin ou le fabricant de l'appareil avant d'utiliser la fonction LAN sans fil.

# **Fonctionnement**

Si le système est transporté directement d'un endroit froid à un endroit chaud ou s'il est installé dans une pièce très humide, de la condensation risque de se former sur l'optique située à l'intérieur de l'unité. Si cela se produit, votre système risque de ne pas fonctionner correctement. Dans ce cas, retirez le disque et laissez le système sous tension pendant environ une demi-heure jusqu'à ce que l'humidité soit complètement évaporée.

# **Réglage du volume**

N'augmentez pas le volume lorsque vous écoutez un passage avec de très faibles niveaux d'entrée ou sans signal audio. Vous risqueriez d'endommager les enceintes lorsqu'un passage caractérisé par un niveau sonore de crête est lu soudainement.

# **Entretien**

Nettoyez le boîtier, le panneau et les commandes avec un chiffon doux légèrement imprégné d'une solution détergente neutre. N'utilisez pas de tampon abrasif, de poudre à récurer ou de solvant tel que l'alcool ou la benzine.

### **Disques de nettoyage, nettoyants pour disque/objectif**

**N'utilisez pas de disque de nettoyage ou de nettoyant pour disques/objectif (lingettes humides ou vaporisateurs). Ils risqueraient de provoquer une panne de l'appareil.**

# **Remplacement des pièces**

En cas de réparation de ce système, les pièces réparées peuvent être conservées en vue de leur réutilisation ou de leur recyclage.

# **Couleurs de votre TV**

Si les enceintes entraînent des irrégularités de couleur sur votre écran TV, mettez ce dernier hors tension, puis remettez-le sous tension 15 à 30 minutes plus tard. Si les irrégularités de couleur persistent, éloignez davantage les enceintes du téléviseur.

### **IMPORTANT**

Attention : Ce système est capable de maintenir indéfiniment l'affichage d'une image vidéo fixe ou d'un menu sur l'écran TV. En laissant une image vidéo fixe ou un menu affiché sur votre TV pendant une période prolongée, vous risquez de provoquer des dommages irréversibles au niveau de votre écran TV. Les TV à projection ou à écran plasma sont particulièrement sensibles à ce phénomène.

# **Déplacement du système**

Avant de déplacer le système, assurez-vous qu'il ne renferme aucun disque et débranchez le cordon d'alimentation de la prise murale.

# **Communication** *Bluetooth*

- Les appareils *Bluetooth* doivent être utilisés à une distance approximative de 10 mètres (distance sans obstacle) les uns des autres. La portée de communication effective peut être plus courte dans les conditions suivantes.
	- Quand une personne, un objet métallique, un mur ou tout autre obstacle se dresse entre les appareils connectés via *Bluetooth*
	- Emplacements où est installé un réseau LAN sans fil
	- Autour d'un four micro-ondes en cours d'utilisation
	- Emplacements où se produisent d'autres ondes électromagnétiques
- Les appareils *Bluetooth* et LAN sans fil (IEEE 802.11b/g) utilisent la même bande de fréquences (2,4 GHz). Lors de l'utilisation de votre appareil *Bluetooth* à proximité d'un appareil doté d'une fonctionnalité LAN sans fil, des interférences électromagnétiques peuvent se produire. Cela peut entraîner un ralentissement des vitesses de transfert de données, des parasites ou l'impossibilité d'établir la connexion. Dans ce cas, essayez les solutions suivantes :
	- Utilisez cette unité à une distance d'au moins 10 mètres de l'appareil LAN sans fil.
	- Eteignez l'équipement LAN sans fil lors de l'utilisation de votre appareil *Bluetooth* dans un rayon de 10 mètres.
	- Installez cette unité et l'appareil *Bluetooth* aussi près que possible l'un de l'autre.
- Les ondes radio diffusées par cette unité peuvent interférer avec le fonctionnement de certains appareils médicaux. Ces interférences pouvant entraîner un dysfonctionnement, éteignez toujours cette unité et l'appareil *Bluetooth* dans les endroits suivants :
	- Dans les hôpitaux, à bord de trains et d'avions, dans les stations d'essence et sur tout site où des gaz inflammables peuvent être présents
	- A proximité de portes automatiques ou d'alarmes d'incendie
- Cette unité prend en charge des fonctions de sécurité conformes à la spécification *Bluetooth* afin de garantir une connexion sécurisée pendant la communication à l'aide de la technologie *Bluetooth*. Toutefois, il est possible que cette sécurité s'avère insuffisante en fonction des éléments composant l'environnement et d'autres facteurs. Par conséquent, soyez toujours vigilant lorsque vous communiquez à l'aide de la technologie *Bluetooth*.
- Sony décline toute responsabilité en cas de dégâts ou de pertes résultant de fuites d'informations pendant une communication à l'aide de la technologie *Bluetooth*.
- La communication *Bluetooth* n'est pas forcément garantie avec tous les appareils *Bluetooth* dont le profil est identique à celui de cette unité.
- Les appareils *Bluetooth* connectés à cette unité doivent respecter la spécification *Bluetooth* définie par Bluetooth SIG, Inc. et être certifiés conformes. Toutefois, même si un appareil est conforme à la spécification *Bluetooth*, il peut arriver, du fait de ses caractéristiques ou spécifications, qu'il ne puisse pas être connecté ou qu'il induise des méthodes de commande, une utilisation ou un affichage différents.

• Des parasites peuvent se produire ou le son peut s'entrecouper selon l'appareil *Bluetooth* connecté à cette unité, l'environnement de communication ou les conditions environnantes.

Pour toute question ou tout problème concernant votre système, adressez-vous à votre revendeur Sony le plus proche.

# <span id="page-53-0"></span>**Remarques sur les disques**

# **Manipulation des disques**

- Pour que les disques restent propres, tenez-les par la partie périphérique. Ne touchez jamais la surface.
- Ne collez ni papier, ni ruban adhésif sur le disque.

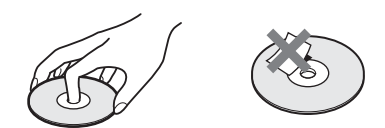

- N'exposez pas les disques au rayonnement direct du soleil ou à des sources de chaleur, telles que des conduits de chauffage et ne les laissez pas dans une voiture garée en plein soleil, la température à l'intérieur de l'habitacle risquant d'augmenter considérablement.
- Après avoir lu un disque, rangez-le dans son boîtier.

# **Entretien**

• Avant de lire un disque, nettoyez-le à l'aide d'un chiffon de nettoyage. Essuyez le disque en allant du centre vers l'extérieur.

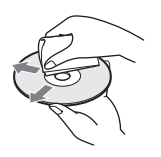

• N'utilisez pas de solvant, tels que la benzine, les diluants, les nettoyants disponibles dans le commerce ou les sprays antistatiques destinés aux disques vinyle.

Ce système peut uniquement lire les disques de forme circulaire standard. L'utilisation d'un autre type de disque (par exemple en forme de carte, de cœur ou d'étoile) peut entraîner un dysfonctionnement.

N'utilisez pas de disque accompagné d'un accessoire disponible dans le commerce, comme une étiquette ou un anneau.

# <span id="page-54-0"></span>**Résolution des problèmes**

Si vous rencontrez une des difficultés suivantes lors de l'utilisation de ce système, consultez ce guide de dépannage pour tenter de remédier au problème avant de porter l'unité en réparation. Si le problème persiste, consultez votre revendeur Sony le plus proche.

# **Général**

# **Le système ne se met pas sous tension.**

→ Vérifiez que le cordon d'alimentation est correctement raccordé.

# **La télécommande ne fonctionne pas.**

- $\rightarrow$  La télécommande est trop éloignée de l'unité.
- $\rightarrow$  Les piles de la télécommande sont faibles.

# **Le plateau du disque ne s'ouvre pas et vous ne parvenez pas à retirer le disque même après avoir appuyé sur**  $\triangle$ **.**

- $\rightarrow$  Procédez comme suit :
	- $\bigcap$  Maintenez les touches  $\blacktriangleright$  et  $\blacktriangle$  de l'appareil enfoncées pendant plus de 5 secondes pour ouvrir le plateau du disque.
	- 2 Retirez le disque.
	- 3 Débranchez le cordon d'alimentation de la prise murale, puis rebranchez-le quelques minutes plus tard.

# **Le système ne fonctionne pas normalement.**

 $\rightarrow$  Débranchez le cordon d'alimentation de la prise murale, puis rebranchez-le quelques minutes plus tard.

# **Messages**

# **Le message [Une nouvelle version du logiciel a été trouvée sur le réseau. Effectuez la mise à jour sous « Mise à jour réseau »] s'affiche sur l'écran TV**

 $\rightarrow$  Pour mettre à jour le système vers la version la plus récente du logiciel, reportez-vous à la section [Mise à jour réseau] [\(page 44\).](#page-43-4)

# **« PRTECT », « PUSH » « POWER » apparaissent en alternance sur l'affichage de la façade.**

- $\rightarrow$  Appuyez sur  $\mathsf{I}/\mathsf{I}$  pour mettre le système hors tension, puis vérifiez les points suivants, une fois que
	- « STBY » a disparu.
	- Utilisez-vous uniquement les enceintes fournies ?
	- Les orifices de ventilation du système sont-ils obstrués ?
	- Après avoir vérifié les éléments ci-dessus et résolu les problèmes éventuels, mettez le système sous tension. Si vous ne trouvez pas la cause du problème alors que vous avez vérifié tous les points ci-dessus, consultez le revendeur Sony le plus proche.

# **« LOCKED » apparaît sur l'affichage de la façade.**

 $\rightarrow$  Désactivez la fonction de verrouillage enfant [\(page 41\)](#page-40-5).

# **« D. LOCK » apparaît sur l'affichage de la façade.**

 $\rightarrow$  Contactez votre revendeur Sony le plus proche ou un centre de service après-vente agréé Sony local.

# **« Exxxx » (x est un chiffre) apparaît sur l'affichage de la façade.**

 $\rightarrow$  Contactez votre revendeur Sony le plus proche ou un centre de service après-vente Sony agréé et communiquez le code d'erreur.

# **apparaît seul sur l'écran TV.**

 $\rightarrow$  Contactez votre revendeur Sony le plus proche ou un centre de service après-vente agréé Sony local.

# **Image**

# **Il n'y a pas d'image ou l'image n'est pas correctement reproduite.**

- → Vérifiez la méthode de sortie définie sur votre système [\(page 16\)](#page-15-2).
- $\rightarrow$  Maintenez les touches  $\rightarrow$  et VOL de l'unité enfoncées pendant plus de 5 secondes afin de rétablir la résolution d'affichage vidéo minimale.
- $\rightarrow$  Pour les BD-ROM, vérifiez les réglages de [Sortie BD-ROM 24p] dans [Réglages Ecran] [\(page 46\)](#page-45-1).

# **Il n'y a pas d'image lors d'une connexion à l'aide d'un câble HDMI.**

 $\rightarrow$  L'unité est connectée à un appareil d'entrée qui n'est pas compatible HDCP (High-bandwidth Digital Content Protection) (« HDMI » ne s'allume pas sur la façade) [\(page 16\).](#page-15-2)

# **La zone sombre de l'image est trop foncée/ la zone claire est trop lumineuse ou peu naturelle.**

→ Réglez [Mode Qualité image] sur [Standard] (par défaut) [\(page 33\)](#page-32-2).

# **L'image s'accompagne de parasites.**

- $\rightarrow$  Nettoyez le disque.
- $\rightarrow$  Si les signaux vidéo de votre système doivent passer par votre magnétoscope pour atteindre votre TV, les signaux de protection contre la copie enregistrés sur certains BD/DVD peuvent affecter la qualité de l'image. Si vous continuez de rencontrer des difficultés même lorsque vous connectez votre unité directement à votre TV, essayez de raccorder votre unité aux autres prises d'entrée.

# **L'image ne s'affiche pas sur la totalité de l'écran TV.**

- → Vérifiez le réglage de [Type TV] dans [Réglages Ecran] [\(page 45\).](#page-44-2)
- $\rightarrow$  Le format d'image du disque est fixe.

# **L'écran TV présente des irrégularités de couleur.**

- $\rightarrow$  Si les enceintes sont utilisées avec une TV ou un projecteur à écran cathodique, installez-les à une distance de 0,3 m minimum de la TV.
- $\rightarrow$  Si les irrégularités de couleur persistent, mettez la TV hors tension, puis remettez-la sous tension 15 à 30 minutes plus tard.
- $\rightarrow$  Vérifiez qu'aucun objet magnétique (loquet magnétique d'un meuble TV, matériel médical, jouet, etc.) ne se trouve à proximité des enceintes.

# **Son**

# **Il n'y a pas de son.**

- $\rightarrow$  Les cordons d'enceinte ne sont pas correctement raccordés.
- $\rightarrow$  Vérifiez les réglages des enceintes [\(page 39\).](#page-38-2)

# **Aucun son provenant de la TV via la prise HDMI (OUT) n'est reproduit lors de l'utilisation de la fonction Audio Return Channel.**

- $\rightarrow$  Réglez [Commande pour HDMI] sur [Oui] sous [Réglages HDMI] dans [Réglages Système] [\(page 48\)](#page-47-2). Réglez également [Audio Return Channel] sur [Auto] sous [Réglages HDMI] dans [Réglages Système] [\(page 49\)](#page-48-0).
- $\rightarrow$  Assurez-vous que votre TV est compatible avec la fonction Audio Return Channel.
- → Assurez-vous qu'un câble HDMI est connecté à une prise de votre TV compatible avec la fonction Audio Return Channel.

# **Le système ne reproduit pas correctement le son des programmes TV lorsqu'il est raccordé à un décodeur.**

- → Réglez [Audio Return Channel] sur [Non] sous [Réglages HDMI] dans [Réglages Système] [\(page 49\)](#page-48-0).
- $\rightarrow$  Vérifiez les connexions [\(page 17\)](#page-16-1).

# **Bourdonnement ou bruit élevé.**

- $\rightarrow$  Eloignez votre équipement audio de la TV.
- $\rightarrow$  Nettoyez le disque.

# **Aucun effet stéréo n'est reproduit lorsque vous écoutez un CD.**

 $\rightarrow$  Sélectionnez le son stéréo en appuyant sur AUDIO [\(page 35\).](#page-34-2)

# **Le son d'un équipement connecté est déformé.**

→ Réduisez le niveau d'entrée de l'équipement connecté en sélectionnant [Atténuer - AUDIO] [\(page 46\).](#page-45-2)

# **La musique est soudain reproduite à un niveau élevé.**

 $\rightarrow$  La démonstration sonore intégrée est activée. Appuyez sur  $\angle$  – pour réduire le volume, puis appuyez sur x pour arrêter la démonstration.

# **Tuner**

### **Impossible de syntoniser les stations de radio.**

- $\rightarrow$  Vérifiez que l'antenne est correctement raccordée. Réglez l'antenne.
- $\rightarrow$  Le signal des stations est trop faible (lorsque vous effectuez la syntonisation automatiquement). Utilisez la syntonisation manuelle.

# **Lecture**

### **La lecture du disque ne démarre pas.**

- $\rightarrow$  Le code local figurant sur le BD/DVD n'est pas compatible avec le système.
- $\rightarrow$  De l'humidité s'est condensée à l'intérieur de l'unité et peut endommager l'optique. Retirez le disque et laissez l'unité sous tension pendant environ une demi-heure.
- $\rightarrow$  Le système ne peut pas lire un disque enregistré qui n'est pas correctement finalisé [\(page 61\).](#page-60-0)

# **Les noms de fichier ne s'affichent pas correctement.**

 $\rightarrow$  Le système ne peut afficher que les formats de caractères compatibles avec la norme ISO 8859-1. Les autres formats de caractères risquent de s'afficher différemment.

 $\rightarrow$  Selon le logiciel d'écriture utilisé, les caractères saisis peuvent s'afficher différemment.

# **La lecture du disque ne commence pas à partir du début.**

 $\rightarrow$  La fonction de reprise de la lecture a été sélectionnée. Appuyez sur OPTIONS et sélectionnez [Lect. depuis début], puis appuyez sur  $\left(\cdot\right)$ .

# **La lecture ne redémarre pas à partir du point de reprise, autrement dit là où vous l'avez arrêtée.**

- $\rightarrow$  Selon le disque, il se peut que le point de reprise soit effacé de la mémoire lorsque
	- vous ouvrez le plateau du disque ;
	- vous débranchez le périphérique USB ;
	- vous lisez un autre contenu ;
	- vous mettez l'unité hors tension.

# **Impossible de changer la langue de la plage audio/des sous-titres ou de changer d'angle.**

- → Essayez d'utiliser le menu du BD ou du DVD.
- $\rightarrow$  Des plages/sous-titres multilingues ou plusieurs angles ne sont pas enregistrés sur le BD ou le DVD en cours de lecture.

# **Les contenus supplémentaires ou autres données disponibles sur le BD-ROM sont illisibles.**

- $\rightarrow$  Essayez les méthodes suivantes :
	- 1 Retirez le disque.
	- 2 Mettez le système hors tension.
	- 3 Retirez le périphérique USB et reconnectez-le [\(page 25\).](#page-24-2)
	- 4 Mettez le système sous tension.
	- 5 Insérez le BD-ROM avec BONUSVIEW/BD-LIVE.

# **Périphérique USB**

### **Le périphérique USB n'est pas reconnu.**

- $\rightarrow$  Procédez comme suit :
	- 1 Mettez le système hors tension.
	- 2 Retirez le périphérique USB et reconnectez-le.
	- 3 Mettez le système sous tension.
- $\rightarrow$  Assurez-vous que le périphérique USB est correctement connecté au port  $\dot{\psi}$  (USB).
- $\rightarrow$  Vérifiez si le périphérique USB ou un câble est endommagé.
- $\rightarrow$  Vérifiez si le périphérique USB est activé.
- $\rightarrow$  Si le périphérique USB est connecté via un concentrateur USB, débranchez-le et connectez-le directement à l'unité.

# **Vidéo Internet BRAVIA**

# **L'image/le son est médiocre/certains programmes laissent apparaître une perte de détails, en particulier lors d'actions rapides ou de scènes sombres.**

- $\rightarrow$  Selon le fournisseur de contenu Internet, il se peut que la qualité de l'image/du son soit médiocre.
- $\rightarrow$  Il est possible d'améliorer la qualité de l'image/du son en modifiant la vitesse de connexion. Sony recommande une vitesse de connexion de 2,5 Mbit/s minimum pour les vidéos de définition standard et de 10 Mbit/s pour les vidéos haute définition.
- $\rightarrow$  Certaines vidéos ne comportent pas de son.

# **La taille de l'image est réduite.**

 $\rightarrow$  Appuyez sur  $\triangle$  pour effectuer un zoom avant.

# **« BRAVIA » Sync ([Commande pour HDMI])**

# **La fonction [Commande pour HDMI] est inopérante (« BRAVIA » Sync).**

- $\rightarrow$  Vérifiez si [Commande pour HDMI] est réglé sur [Oui] [\(page 48\).](#page-47-2)
- $\rightarrow$  Si vous modifiez la connexion HDMI, mettez le système hors tension, puis à nouveau sous tension.
- $\rightarrow$  En cas de panne de courant, réglez [Commande pour HDMI] sur [Non], puis sur [Oui] [\(page 48\).](#page-47-2)
- $\rightarrow$  Vérifiez les éléments suivants et consultez le mode d'emploi fourni avec l'équipement.
	- L'équipement connecté est compatible avec la fonction [Commande pour HDMI].
	- La fonction [Commande pour HDMI] est correctement configurée sur l'équipement connecté.

# <span id="page-58-0"></span>**Connexion réseau**

# **Le système ne peut pas se connecter au réseau.**

 $\rightarrow$  Vérifiez la connexion réseau (page 18) et les réglages réseau [\(page 50\).](#page-49-2)

# <span id="page-58-1"></span>**Connexion LAN sans fil**

# **Impossible de connecter votre PC à Internet après l'exécution de [Wi-Fi Protected Setup (WPS)].**

 $\rightarrow$  Les réglages sans fil du routeur peuvent être automatiquement modifiés si vous utilisez la fonction Wi-Fi Protected Setup avant de modifier les réglages du routeur. Dans ce cas, modifiez les réglages sans fil de votre PC en conséquence.

# **Le système ne peut pas se connecter au réseau ou la connexion au réseau est instable.**

- $\rightarrow$  Vérifiez si le routeur LAN sans fil est activé.
- $\rightarrow$  Vérifiez la connexion réseau (page 18) et les réglages réseau [\(page 50\).](#page-49-2)
- $\rightarrow$  Selon l'environnement d'utilisation. par exemple, le matériau du mur, les conditions de réception des ondes radio ou les obstacles situés entre le système et le routeur LAN sans fil, la distance de communication possible peut être réduite. Rapprochez le système du routeur LAN sans fil.
- $\rightarrow$  Les appareils utilisant une bande de fréquences de 2,4 GHz, tels qu'un four à micro-ondes, un appareil *Bluetooth* ou un appareil numérique sans fil, peuvent interrompre la communication. Eloignez l'unité de ces appareils ou mettez-les hors tension.
- $\rightarrow$  Il est possible que la connexion LAN sans fil soit instable dans l'environnement d'utilisation, surtout en cas d'utilisation de la fonction *Bluetooth* du système. Dans ce cas, adaptez l'environnement d'utilisation.

# **Le routeur sans fil souhaité ne figure pas dans la liste des réseaux sans fil.**

 $\rightarrow$  Appuyez sur RETURN pour revenir à l'écran précédent, et essayez à nouveau [Configuration sans fil (intégré)]. Si le routeur sans fil souhaité n'est toujours pas connecté, sélectionnez [Ajouter une nouvelle adresse.] à partir de la liste des réseaux, puis sélectionnez [Enregistr. manuel] pour saisir manuellement un nom de réseau (SSID).

# **Appareil** *Bluetooth*

# **Le jumelage est impossible.**

- **→** Rapprochez l'appareil *Bluetooth* de l'unité.
- $\rightarrow$  Le jumelage ne sera peut-être pas possible si d'autres appareils *Bluetooth* sont présents à proximité de l'unité. Dans ce cas, désactivez les autres appareils *Bluetooth*.
- $\rightarrow$  Supprimez le système sur votre appareil *Bluetooth* et recommencez le jumelage [\(page 26\).](#page-25-1)

# **La connexion est impossible.**

 $\rightarrow$  Les informations d'enregistrement du jumelage ont été effacées. Répétez le jumelage [\(page 26\).](#page-25-1)

# **Il n'y a pas de son.**

- $\rightarrow$  Assurez-vous que le système n'est pas trop éloigné de l'appareil *Bluetooth* ou que le système ne capte pas des interférences d'un réseau Wi-Fi ou d'un autre appareil sans fil 2,4 GHz, voire d'un four à micro-ondes.
- **→** Vérifiez si la connexion *Bluetooth* a été correctement établie entre le système et l'appareil *Bluetooth*.
- → Jumelez de nouveau ce système et l'appareil *Bluetooth*.
- → Maintenez le système éloigné des objets et surfaces métalliques.
- $\rightarrow$  Assurez-vous que la fonction « BT » est sélectionnée.
- → Réglez d'abord le volume de l'appareil *Bluetooth*. Si le niveau du volume demeure insuffisant, réglez le niveau de volume sur l'unité.

# **Le son est entrecoupé ou fluctue, ou la connexion est perdue.**

- **→** L'unité et l'appareil *Bluetooth* sont trop éloignés l'un de l'autre.
- $\rightarrow$  S'il y a des obstacles entre l'unité et votre appareil *Bluetooth*, retirez-les ou évitez-les.
- $\rightarrow$  Si des équipements génèrent des ondes électromagnétiques, par exemple un LAN sans fil, un autre appareil *Bluetooth* ou un four à micro-ondes à proximité, éloignez-les.

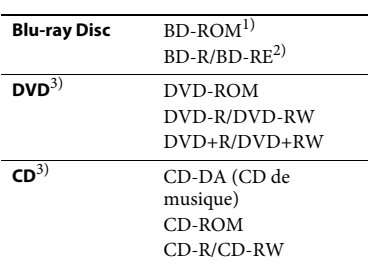

# <span id="page-60-1"></span><span id="page-60-0"></span>**Disques compatibles**

<sup>1)</sup> Comme les spécifications Blu-ray Disc sont nouvelles et évolutives, certains disques risquent d'être incompatibles selon leur type et leur version. Par ailleurs, la sortie audio varie selon la source, la prise de sortie raccordée et les paramètres audio sélectionnés.

 $^{2)}$  BD-RE : version 2.1

- BD-R : versions 1.1, 1.2, 1.3 y compris les BD-R de type pigment organique (type LTH) Les BD-R enregistrés sur un PC ne peuvent pas être lus si les postscripts sont enregistrables.
- 3) Un CD ou un DVD ne peut pas être lu s'il n'a pas été correctement finalisé. Pour plus d'informations, consultez le mode d'emploi fourni avec l'appareil d'enregistrement.

# **Disques illisibles**

- BD avec cartouche
- BDXL
- DVD-RAM
- DVD HD
- Disques DVD audio
- CD PHOTO
- Piste de données des CD Extra
- Super VCD
- Face audio des DualDisc

# **Remarques sur les disques**

Cet appareil est conçu pour la lecture de disques conformes a la norme Compact Disc (CD). Les DualDisc et certains disques audio encodés avec des technologies de protection des droits d'auteur ne sont pas conformes a la norme Compact Disc (CD). Par conséquent, il est possible qu'ils ne soient pas compatibles avec cet appareil.

# **Remarque sur les opérations de lecture des BD/DVD**

Certaines opérations de lecture de BD/ DVD peuvent avoir été intentionnellement définies par les éditeurs de logiciels. Comme ce système lit un BD/DVD conformément au contenu défini par les éditeurs de logiciels, il se peut que certaines fonctions de lecture ne soient pas disponibles.

# **Remarque relative aux BD/DVD double couche**

Pendant la lecture, l'image et le son peuvent être momentanément interrompus lors du changement de couche.

# <span id="page-60-2"></span>**Code local (BD-ROM/DVD VIDEO uniquement)**

Votre système est identifié par un code local indiqué sur le dessous de l'unité et il ne peut lire que les BD-ROM/DVD VIDEO (lecture uniquement) identifiés par un code local identique ou par **.** 

# <span id="page-61-1"></span><span id="page-61-0"></span>**Types de fichiers compatibles**

# **Vidéo**

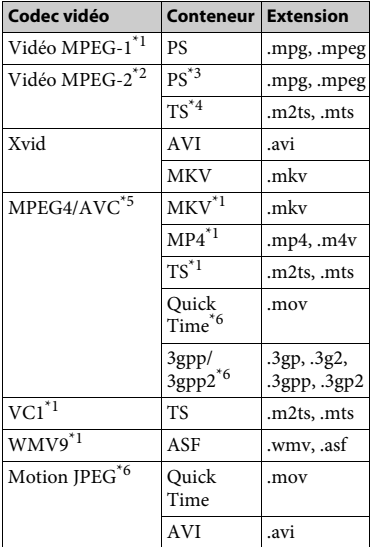

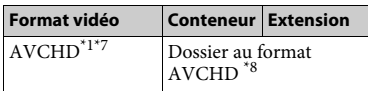

# **Musique**

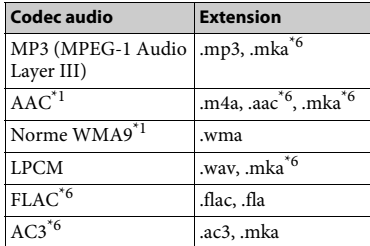

# **Photo**

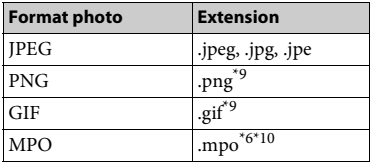

Il est possible que le système ne lise pas

- ce format de fichier sur un serveur DNA.<br>
\*2 Le système peut uniquement lire les vidéos<br>
en définition standard sur un serveur DNA.
- Le système ne lit pas les fichiers au format DTS sur un serveur DNA.
- \*4 Le système peut seulement lire les fichiers
- au format Dolby Digital sur un serveur DNA. \*5 Le système peut prendre en charge AVC
- jusqu'au Niveau 4.1.<br>Le système ne lit pas ce format de fichier sur
- un serveur DNA.<br>Le système peut lire le format AVCHD
- Ver. 2.0 (AVCHD 3D/Progressive).<br>Le système lit les fichiers au format AVCHD enregistrés sur un appareil photo numérique, par exemple.

La lecture d'un disque au format AVCHD n'est pas possible s'il n'a pas été correctement

- Le système ne lit pas les fichiers PNG ou
- GIF animés. \*10L'image clé ou la première image s'affiche dans le cas des fichiers MPO autres que 3D.

#### **Remarque**

- Selon le format de fichier, le codage de fichier, les conditions d'enregistrement ou l'état du serveur DLNA, il se peut que certains fichiers soient illisibles.
- Il se peut que certains fichiers modifiés à l'aide d'un PC soient illisibles.
- Il est possible que la fonction d'avance ou de recul rapide soit sans effet sur certains fichiers.
- Le système ne lit pas les fichiers encodés avec DRM et la compression sans perte.
- Le système reconnaît les fichiers ou dossiers suivants d'un BD, DVD, CD ou périphérique USB :
	- les dossiers situés jusqu'au 9e niveau (dossier racine inclus) ;
	- jusqu'à 500 fichiers/dossiers d'une même couche.
- Le système reconnaît uniquement les fichiers ou dossiers suivants stockés sur le serveur DLNA :
	- les dossiers situés jusqu'à la 19e couche ;
	- jusqu'à 999 fichiers/dossiers dans une même couche.
- Le système peut prendre en charge le taux de rafraîchissement :
	- jusqu'à 60 vps pour AVCHD uniquement ;
	- jusqu'à 30 vps pour les codecs vidéo.
- Le système peut prendre en charge le débit binaire vidéo jusqu'à 40 Mbit/s.
- Le système peut prendre en charge la résolution vidéo jusqu'à  $1920 \times 1080p$ .
- Il se peut que certains appareils USB ne fonctionnent pas avec ce système.
- Le système reconnaît les appareils MSC (Mass Storage Class) (notamment à mémoire flash et les HDD), les appareils SICD (Still Image Capture Device), ainsi que les claviers 101 touches.
- Il est possible que le système ne lise pas, de façon fluide, les fichiers vidéo à débit binaire élevé d'un CD de données. Il est conseillé de lire les fichiers vidéo à débit binaire élevé à partir d'un DVD de données ou d'un DATA BD.

# <span id="page-62-0"></span>**Formats audio pris en charge**

Ce système prend en charge les formats audio suivants.

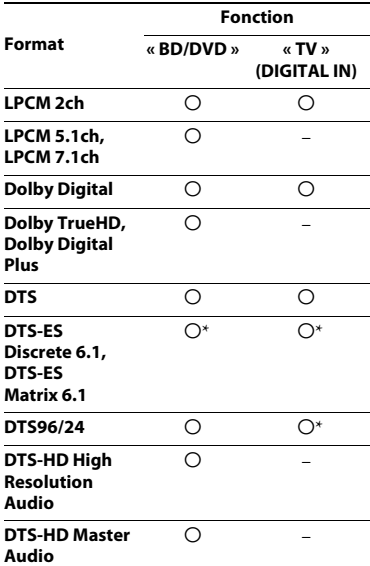

 $\bigcirc$  : Format pris en charge.

– : Format non pris en charge.

\* Décodé comme DTS intégral.

#### **Remarque**

Pour le format LPCM 2ch, la fréquence d'échantillonnage maximale du signal numérique prise en charge est de 48 kHz lors de l'utilisation de la fonction « TV ».

# <span id="page-63-0"></span>**Spécifications**

### **Partie amplificateur**

PUISSANCE DE SORTIE (nominale) Avant G/Avant D : 40 W + 40 W (sous 3 ohms, 1 kHz, 1% DHT) PUISSANCE DE SORTIE (référence) Avant G/Avant D : 40 W (par canal sous 3 ohms, 1 kHz) Caisson de basses : 70 W (sous 6 ohms, 80 Hz) Entrées (analogiques) AUDIO IN Sensibilité : 2 V/700 mV Entrées (numériques) TV (Audio Return Channel/OPTICAL) Formats pris en charge : LPCM 2CH (jusqu'à 48 kHz), Dolby Digital, DTS

### **Partie HDMI**

Connecteur Type A (19 broches)

### **Système BD/DVD/CD**

Système de format des signaux NTSC/PAL

# **Partie USB**

Port  $\psi$  (USB): Type A (pour la connexion d'une mémoire USB, d'un lecteur de carte mémoire, d'un appareil photo numérique et d'un caméscope numérique)

### **Partie LAN**

Borne LAN (100) Borne 100BASE-TX

### **Partie LAN sans fil**

Conformité aux normes IEEE 802.11 b/g/n Fréquence et canal Bande 2,4 GHz : canaux 1–13

### **Partie** *Bluetooth*

Système de communication Spécification *Bluetooth* version 3.0 Sortie Spécification *Bluetooth* de classe de puissance 2 Portée de communication maximale Champ de réception environ.  $10 \text{ m}^{1}$ Bande de fréquences Bande 2,4 GHz Méthode de modulation FHSS (Freq Hopping Spread Spectrum) Profils *Bluetooth* compatibles<sup>2)</sup> A2DP 1.2 (Advanced Audio Distribution Profile) AVRCP 1.3 (Audio Video Remote Control Profile) Codecs pris en charge<sup>3)</sup>  $SBC<sup>4</sup>$ , AAC Plage de transmission (A2DP) 20 Hz – 20 000 Hz (Fréquence d'échantillonnage 44,1 kHz, 48 kHz)

<sup>1)</sup> La plage réelle varie selon des facteurs tels que les obstacles présents entre les appareils, les champs magnétiques autour d'un four à micro-ondes, l'électricité statique, un téléphone sans fil, la sensibilité de la réception, les performances de l'antenne, le système

d'exploitation, l'application logicielle, etc. 2) Les profils standard *Bluetooth* indiquent l'objectif de la communication *Bluetooth* entre les appareils.

3)Codec : Format de conversion et compression des signaux audio

<sup>4)</sup> Codec de sous-bande

### **Partie tuner FM**

Système Synthétiseur numérique à boucle à verrouillage de phase (PLL) à quartz Plage de syntonisation 87,5 MHz – 108,0 MHz (pas de 50 kHz) Antenne Antenne fil FM

# **Enceintes**

# **Enceinte (SS-TSB121)**

Dimensions (l/h/p) (environ) 95 mm  $\times$  189 mm  $\times$  80 mm Poids (environ) 0,49 kg (avec le cordon d'enceinte)

### **Caisson de basses (SS-WSB121)**

Dimensions (l/h/p) (environ) 177 mm × 280 mm × 245 mm Poids (environ) 2,7 kg (avec le cordon d'enceinte)

# **Général**

Puissance de raccordement 220 V – 240 V CA, 50/60 Hz Consommation électrique Marche : 60 W Veille : 0,3 W (Pour plus d'informations sur le réglage, reportez-vous à la section [page 41](#page-40-6).) Dimensions (l/h/p) (environ) 430 mm  $\times$  50,5 mm  $\times$  296 mm parties saillantes comprises Poids (environ) 2,6 kg

La conception et les spécifications sont sujettes à modification sans préavis.

• Consommation électrique en veille : 0,3 W

• Plus de 85 % de la puissance de l'amplificateur est obtenue grâce à l'amplificateur numérique intégral, S-Master.

# <span id="page-65-1"></span><span id="page-65-0"></span>**Liste des codes de langue**

L'orthographe des langues est conforme à la norme ISO 639 : 1988 (E/F).

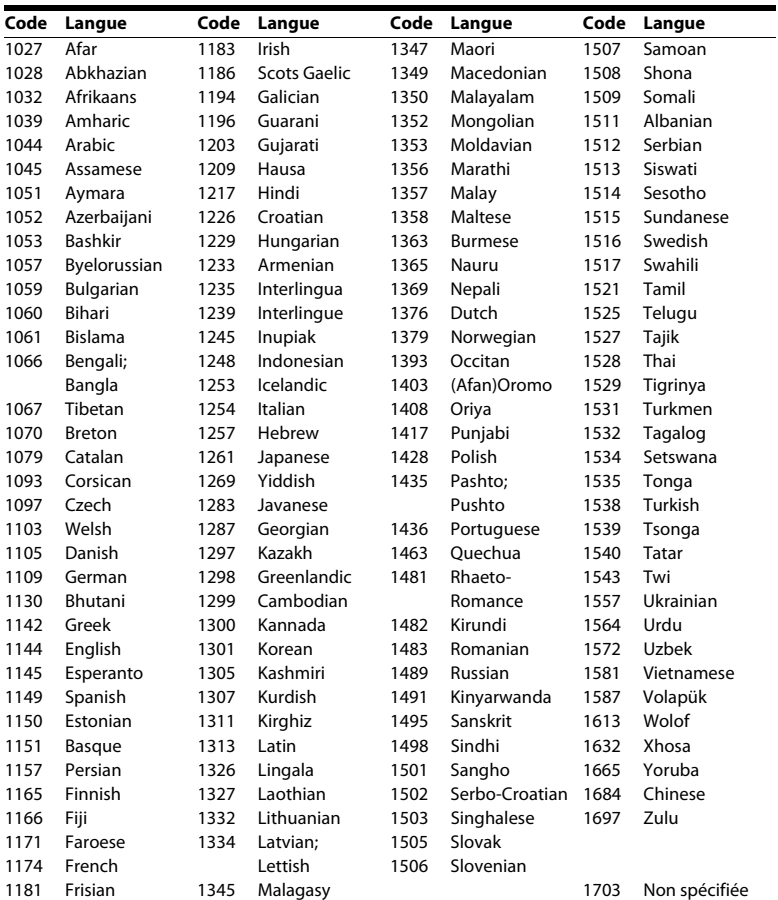

# **Contrôle parental/Liste des codes de régions**

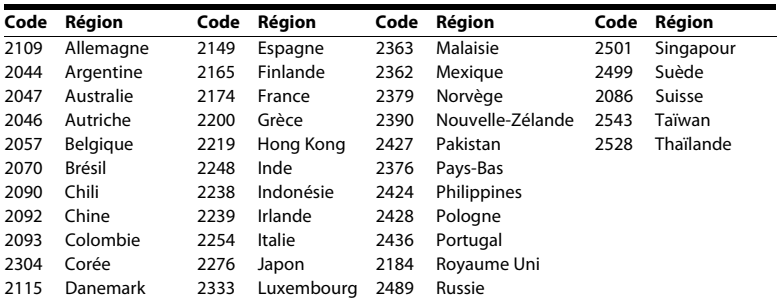

# <span id="page-67-0"></span>**Index**

# **Nombres**

[3D 24](#page-23-1)

# **A**

[Affichage automatique 49](#page-48-2) [Affichage de la façade 11](#page-10-0) [Atténuez - AUDIO 46](#page-45-3) [Audio DRC 46](#page-45-4) [Audio Return Channel 49](#page-48-3)

# **B**

[BD-LIVE 23](#page-22-4) *Bluetooth* [25](#page-24-4) [BONUSVIEW 23](#page-22-4) [BRAVIA Sync 38](#page-37-4)

# **C**

[CD 61](#page-60-1) [Code local 61](#page-60-2) [Code zone contrôle parental 48](#page-47-5) [Commande pour HDMI 38,](#page-37-4) [48](#page-47-6) [Connexion Internet BD 48](#page-47-7) [Contenu Internet 29](#page-28-2) [Contrôle d'accès Renderer 50](#page-49-3) [Contrôle parental BD 48](#page-47-8) [Contrôle parental DVD 48](#page-47-8) [Contrôle parental Vidéo Internet 48](#page-47-8) [Couche lecture disque hybride BD 48](#page-47-9)

# **D**

[Démarrage à distance 50](#page-49-4) [Démarrage auto PARTY 50](#page-49-5) [Diagnostic de connexion au réseau 50](#page-49-6) [Diaporama 34](#page-33-0) [Dispositifs à distance enregistrés 50](#page-49-7) [Disques compatibles 61](#page-60-1) [DLNA 30,](#page-29-0) [50](#page-49-8) [Dolby Digital 35](#page-34-4) [DTS 35](#page-34-4) [DVD 61](#page-60-1)

# **E**

[Eclairage de l'unité principale 48](#page-47-10) [Economiseur d'écran 49](#page-48-4) [Effet sonore 47](#page-46-1)

# **F**

[Façade 10](#page-9-1) [Format de l'écran 45](#page-44-3) [Format image DVD 45](#page-44-4)

# **H**

HDMI [YCbCr/RGB \(HDMI\) 46](#page-45-5)

# **I**

[Informations de lecture 24](#page-23-2) [Informations sur les licences de logiciel 49](#page-48-5) [Informations système 49](#page-48-6) [Initialiser informations personnelles 51](#page-50-2)

# Informations complémentaires **Informations complémentaires**

# **L**

[Langue audio 47](#page-46-2) [Langue des sous-titres 48](#page-47-11) [Langue du menu BD/DVD 47](#page-46-3) [Langue OSD 48](#page-47-12) [Liste des codes de langue 66](#page-65-1)

# **M**

[Mettre à jour 44](#page-43-4) [Mise à jour réseau 44](#page-43-5) [Mise en veille auto 49](#page-48-7) [Mode Conversion cinéma 45](#page-44-5) [Mode de démarrage rapide 49](#page-48-8) [Mode de pause 46](#page-45-6) [Mode FM 36](#page-35-5) [Mot de passe 48](#page-47-13)

# **N**

[NFC 27](#page-26-1)

# **P**

[Panneau arrière 11](#page-10-1) [Paramètres Réseau 50](#page-49-9)

# **R**

[RDS 38](#page-37-5) [Réglage de Renderer 50](#page-49-8) [Réglage de sortie 3D 45](#page-44-6) [Réglage facile 20](#page-19-3) [Réglage MIX Audio BD 46](#page-45-7) [Réglage taille d'écran TV pour 3D 45](#page-44-7) [Réglages Audio 46](#page-45-8) [Réglages Contrôle parental 48](#page-47-14) [Réglages Ecran 45](#page-44-8) [Réglages Enceintes 39,](#page-38-3) [47](#page-46-4) [Distance 39](#page-38-4) [Niveau 40](#page-39-2)

[Réglages Gracenote 49](#page-48-9) [Réglages Réseau 50](#page-49-10) [Réglages réseau faciles 51](#page-50-3) [Réglages serveur de connexion 50](#page-49-11) [Réglages Visualisation BD/DVD 47](#page-46-5) [Réinitialisation 51](#page-50-4) [Retour aux réglages par défaut d'usine 51](#page-50-5)

# **S**

[SLEEP 40](#page-39-1) [Son diffusé en multiplex 36](#page-35-6) [Sortie audio 47](#page-46-6) [Sortie BD-ROM 24p 46](#page-45-9) [Sortie Deep Colour HDMI 46](#page-45-10) [Sortie DVD-ROM 24p 46](#page-45-11) [SYNC A/V 35](#page-34-5)

# **T**

[Télécommande 12](#page-11-0) [Tonalité d'essai 40](#page-39-3) [Type TV 45](#page-44-9)

# **U**

[USB 25](#page-24-2)

# **V**

[Verrouillage enfant 41](#page-40-7) [Vidéo Internet sans restriction 48](#page-47-15)

# **W**

[WEP 19](#page-18-0) [WPA2-PSK \(AES\) 19](#page-18-0) [WPA2-PSK \(TKIP\) 19](#page-18-0) [WPA-PSK \(AES\) 19](#page-18-0) [WPA-PSK \(TKIP\) 19](#page-18-0)

Le logiciel de ce système peut faire l'objet de mises à jour. Pour plus d'informations sur les mises à jour disponibles, accédez à l'URL suivante.

http://support.sony-europe.com/

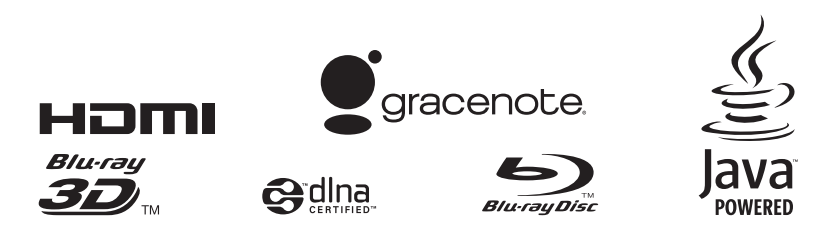

http://www.sony.net/